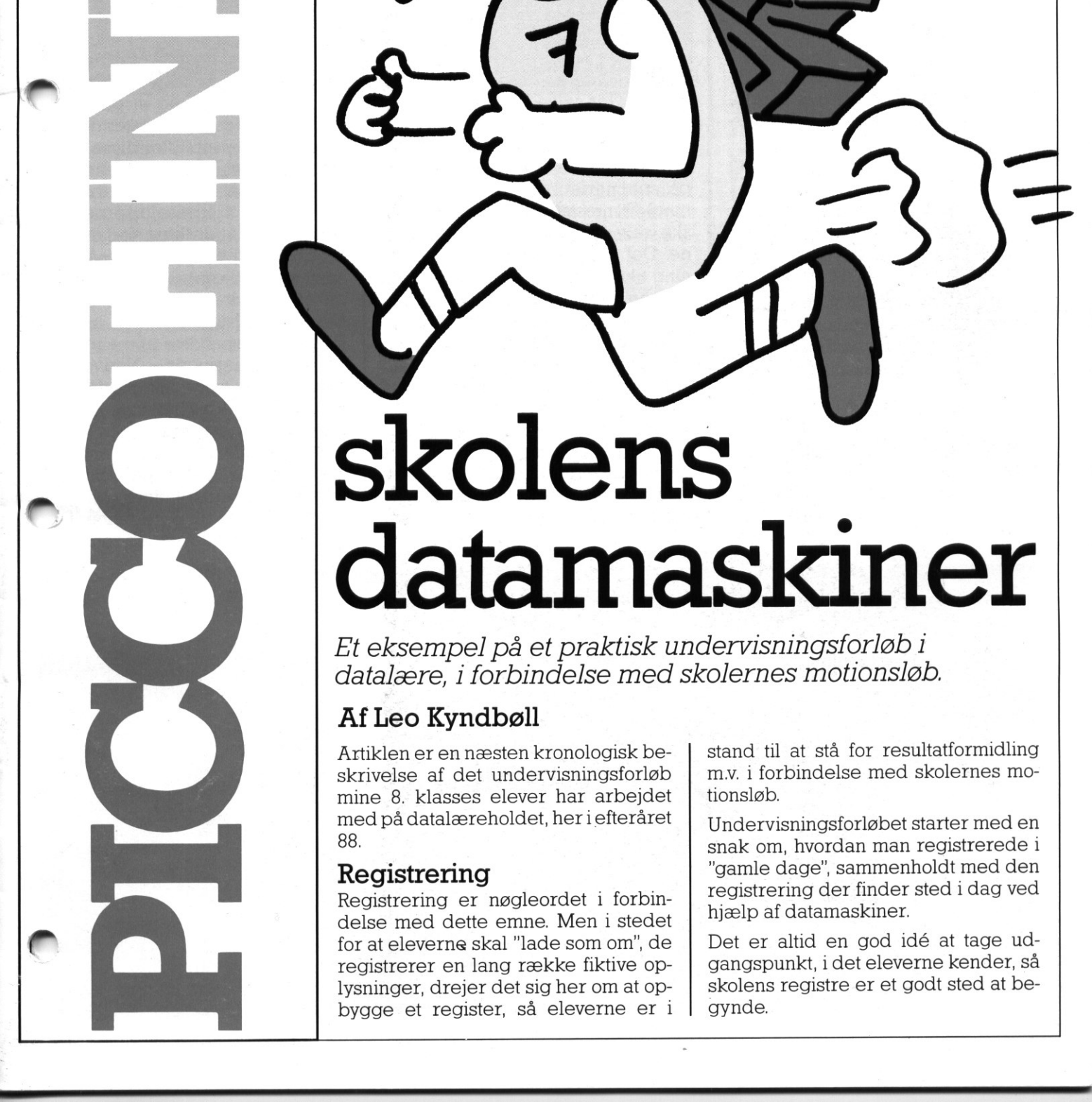

Løb med

Et eksempel på et praktisk undervisningsforløb i datalære, i forbindelse med skolernes motionsløb.

# Af Leo Kyndbøll

e

NR. 4

NOVEMBER 88 5. årgang

> Artiklen er en næsten kronologisk beskrivelse af det undervisningsforløb mine 8. klasses elever har arbejdet med på datalæreholdet, her i efteråret 88.

# Registrering

The proposition of the construction of the proposition

de 1990 - **1990 - 1990 - 1990 - 1990 - 1990 - 1990 - 1990 - 1990 - 1990 - 1990**<br>De <mark>la granda de la granda de la granda de la granda de la granda de la granda de la granda de la granda de la</mark>

i,

Registrering er nøgleordet i forbindelse med dette emne. Men i stedet for at eleverne skal "lade som om", de registrerer en lang række fiktive oplysninger, drejer det sig her om at opbygge et register, så eleverne er i

stand til at stå for resultatformidling my. i forbindelse med skolernes motionsløb.

AMTSGYMNASIET I ROSKILDE EDB

Undervisningsforløbet starter med en snak om, hvordan man registrerede i "gamle dage", sammenholdt med den registrering der finder sted i dag ved hjælp af datamaskiner.

Det er altid en god idé at tage udgangspunkt, i det eleverne kender, så skolens registre er et godt sted at be gynde.

Eksempelvis: Elevregistret på kontoret - elevregistret hos lægen registret hostandlægen — hos skolevejlederen.

<u> 1989 - Andrea Andrew Maria (h. 1989).</u><br>Demografia

Med udgangspunkt i registret fra skolevejlederen snakker vi om, hvad der skal laves, før man kan bruge et program. Programmet listes ud, eleverne forbavses over, at der er flere tusind linier i et sådant program.

Et par nye navne tastes ind i registret, hvorefter eleverne får mulighed for at søge oplysninger om sig selv i registret, samt at få disse udskrevet.

# Målsætning

Næste gang, der står datalære på skemaet, begynder selve det praktiske arbejde, der kræves af eleverne, for at de kan afvikle motionsløhet

Hvad skal.det program kunne, som vi skal anvende?

Hvilke data har vi brug for?

Hvordan får vi indsamlet de data, vi behøver?

Resultatet af overvejelserne bliver, at vi udformer tilmeldingslister med plads til:

- klassebetegnelse
- elevnavn
- distance
- nummer (påføres senere).

# De glemsomme lærere

Hver elev får nu ansvaret fortoeller flere klasser. Det er meningen, at eleven følger de samme klasser fra start til slut.

<u>in the contract of the contract of the contract of the contract of the contract of the contract of the contract of the contract of the contract of the contract of the contract of the contract of the contract of the contra</u>

lløbet af den følgende uge besøger eleverne deres klasser for at udlevere tilmeldingslisterne my. Adskillige af eleverne var lidt nervøse ved at skulle ud i fremmede klasser, men det gik alligevel. Listerne skulle være retur i udfyldt stand, inden vi mødtes igen.

Men stop: her viste det første problem sig. Enkelte klasselærere havde ikke afleveret listerne. Er det underligt, at eleverne glemmer at aflevere stil til tiden?

# Eleverne skulle smides ud

Før elevernes data kan indtastes, skal de klargøres.

Her vil det sige, at alle elever får tildelt et nummer. Dette løbsnummer er basis for selve registreringen af løbetiden.

Nyt problem: "Vi kan ikke se hvad der står" (og så er der endda et fag på seminariet, der hedder skrivning). Til næste år skal eleverne måske selv udfylde tilmeldingslisterne. Det problem giver dog anledning til en snak om vigtigheden af, at man registrerer alting korrekt. Man kan ikke bare indtaste, det man tror, der er skrevet.

En fantastisk arbejdsiver spredte sig i lokalet, da indtastningen af elevdata begyndte.

Klokken 15.15 lyder klokken for sidste gang den dag. Som med en mund udbryder de små artige pus: "må vi godt fortsætte?". Jeg aftaler med pedellen, at han lukker efter eleverne, når de går. Jeg vender tilbage til skolen ved 17-tiden, (hve sagde lærerjobbet er et halvdagsjob?), pedellen har ikke lukket lokalet af! alle elever sidder der endnu og arbejder på højtryk. De skulle næsten smides ud klokken seks. Hvor mange forældre troede mon på de undskyldninger, der blev serveret i Vallensbæk den aften, for at komme for sent til frikadellerne.

# Korrektur

Den fjerde gang, der stod Motionsløb på menuen, tastede vi de sidste elevdata ind, og fik udskrevet klasselisterne, så der kunne læses korrektur. Klasselærerne fik besked om, at de rettede lister skulle returneres inden næste datalæretime. På basis af de returnerede klasse lister (der var stadig et par glet. somme kollegaer) indtastes de nødvendige rettelser. Efter disse sidste rettelser kan løbsnumrene udskrives på selvklæbende etiketter, og uddeles til klasselærerne med besked om, at de først skal udleveres til eleverne på selve løbsdagen, samt en forklaring om hvor på tøjet etiketterne skal anbringes.

Efter en sidste kontrol af listerne foretages den sidste af mange sikkerhedskopieringer. Nødvendigheden af sikkerhedskopiering diskuteres. En sikkerhedskopi anbringes i skolens pengeskab.

Sidste gang før den store dag afholder vi generalprøve på løbsafviklingen. 3 arbejdspladser stilles or med en fælles diskettestation. Du første maskine anvendes som løbs-

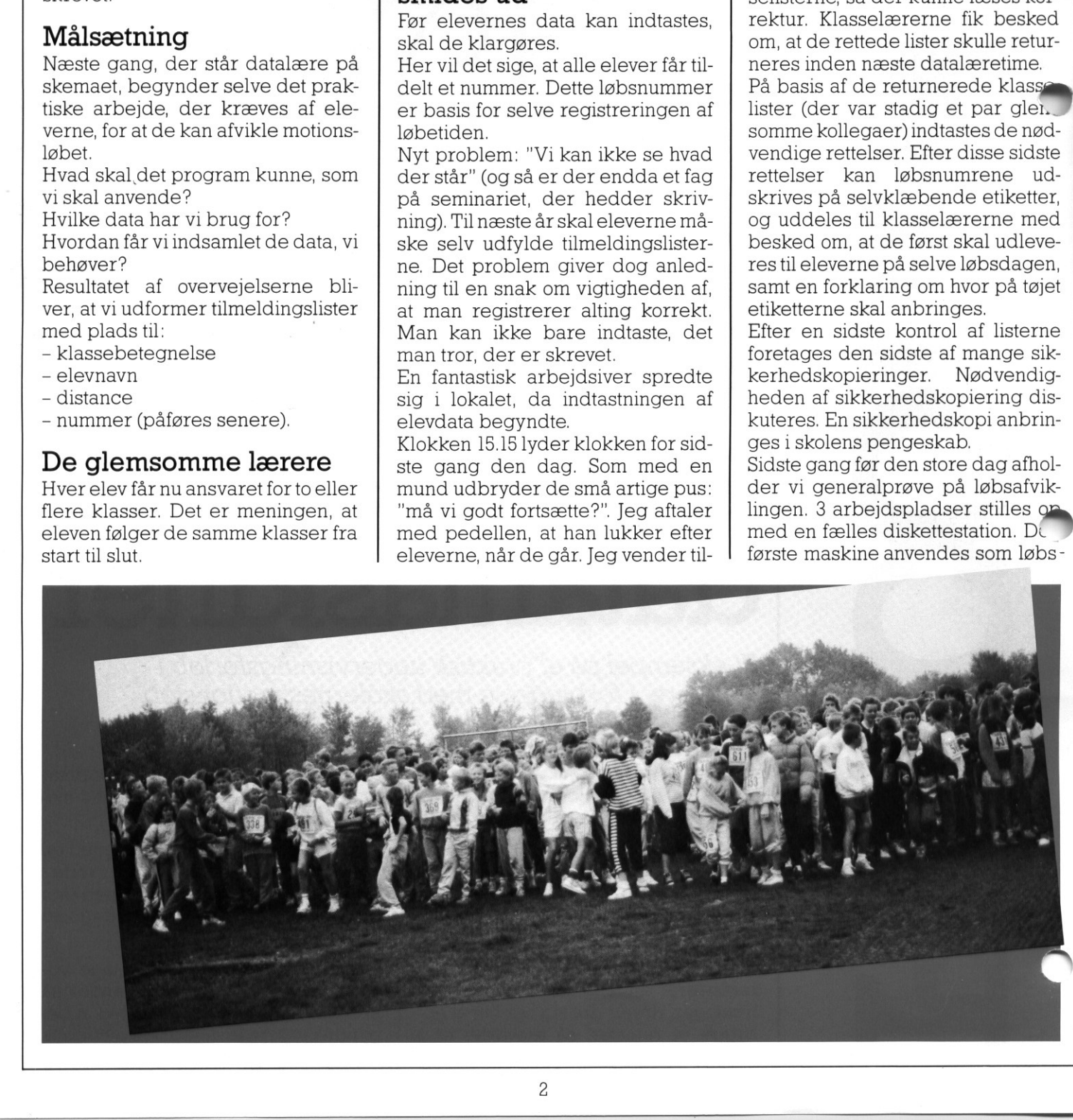

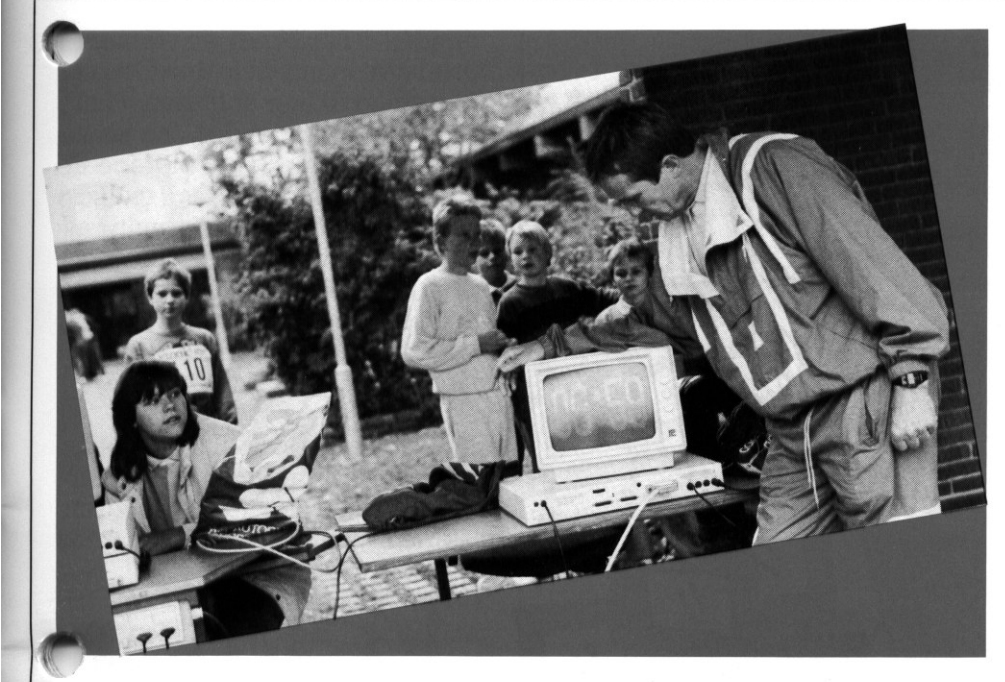

<u>and the community of the community of the community of the community of the community of the community of the community of the community of the community of the community of the community of the community of the community</u>

ur forbundet med en storskærm. De to andre maskiner anvendes til registrering af løbernes tider efterhånden som de overskrider målstregen. Ved at bruge to maskiner til registrering af løberne, undgår man med næsten 100 % sikkerhed at en løber bliver overset i mængden.

Tidtagningen startes samtidig på alle tre maskiner, men nervøsitet blandt aktørerne kan give problemer. Under generalprøven brød den ene Piccoline ned - stor uro på holdet - mon vi klarer det på løbsdagen?

# **Pet Store Løb**

r redag den 14. oktober: dagen er oprundet.

Alle elever møder klokken 8.00 præcis, meget optaget af hvad der skal ske.

Piccolinerne flyttes ud i de to målområder, tre stk. hver sted. Børnehaveklasserne 1. 2. og 3. klasse starter klokken 10.00, resten af skolen klokken 11.00.

En prøvediskette isættes.

dagen?<br> **Pet Store Løb**<br>
Fredag den 14. oktober: dagen er<br>
oprundet.<br>
Alle elever møder klokken 8.00<br>
parecis, meget optaget af hvad der<br>
parecis, meget optaget af hvad der<br>
skal ske.<br>
Piccolinerne flyttes ud i de to mål-<br> FOR LIDT LAGER! Hvad er nu det? Og så idag. Uroen breder sig. Sorg bliver til glæde vendt - den automatiske opstart vi havde lavet, havde ikke taget højde for en installeret Mdisk.

Klokken er 10.00, første start skal afikles. Alle er "oppe på dupperne",

**Tirtskuddet brager, mellemrums**tasten trykkes i bund, løberne farer afsted, tiden går - det hele klapper. 20 minutter efter er første elev i mål.

Nummeret indtastes og navn, distance, tid og kilometertid udskrives på printeren. Eleverne myldrer ind nu. Indtastningen sker sikkert og hurtigt. Alle kommer ind i systemet. Efter knap en time er sidste mand i mål.

Klasseresultaterne udskrives.

Til næste år (det har Mikro Værkstedet lovet) får vi udskrevet etiketter med den enkelte løbsdeltagers data og resultater, lige så snart løberen er i mål. Denne etikette kan så med det samme sættes på diplomet. Det er meget sjovere at få diplomet med det samme end vente til efter efterårsferien.

Klokken 11.30er det forbi forde små - alt er afviklet på den lille skole.

# Lampefeber

Inden det er helt slut for de små, skal den store skole starte sit løb klokken 11.00. På grund af lampefeber lykkes det to af de elever, der skal stå for indtastningen af resultater, at starte tidtagningen og løbsuret 5 minutter før starten skal gå.

Det er muligt at rette en sådan fejl, medens løbet er i gang, men det vidste eleverne ikke. Deto uheldige helte havde det ikke godt de følgende minutter, men endnu engang blev sorg vendt til glæde og starten forløb derefter planmæssigt.

Klokken 12.15: Sidste sløve padde har slæbt sig over målstregen. Resultatlisterne udskrives og fordeles til de respektive klasser. Eleverne flytter udstyret tilbage i datalærelokalet, og hermed er et spændende og praktisk undervisningsforløb afsluttet for dette valghold.

Det engagement og den motivation, der prægede holdet, skal opleves. Når disse linier læses, arbejder vi videre med forskellige registerprogrammer.

Programmet til afvikling af skolernes motionsløb kan købes gennem Mikro Værkstedet i Odense for kr. 345, excl. moms - de penge er givet godt ud.

P.S. Du kan i programmet vælge, om du vil registrere eleverne med eller uden tider, alt efter temperament.

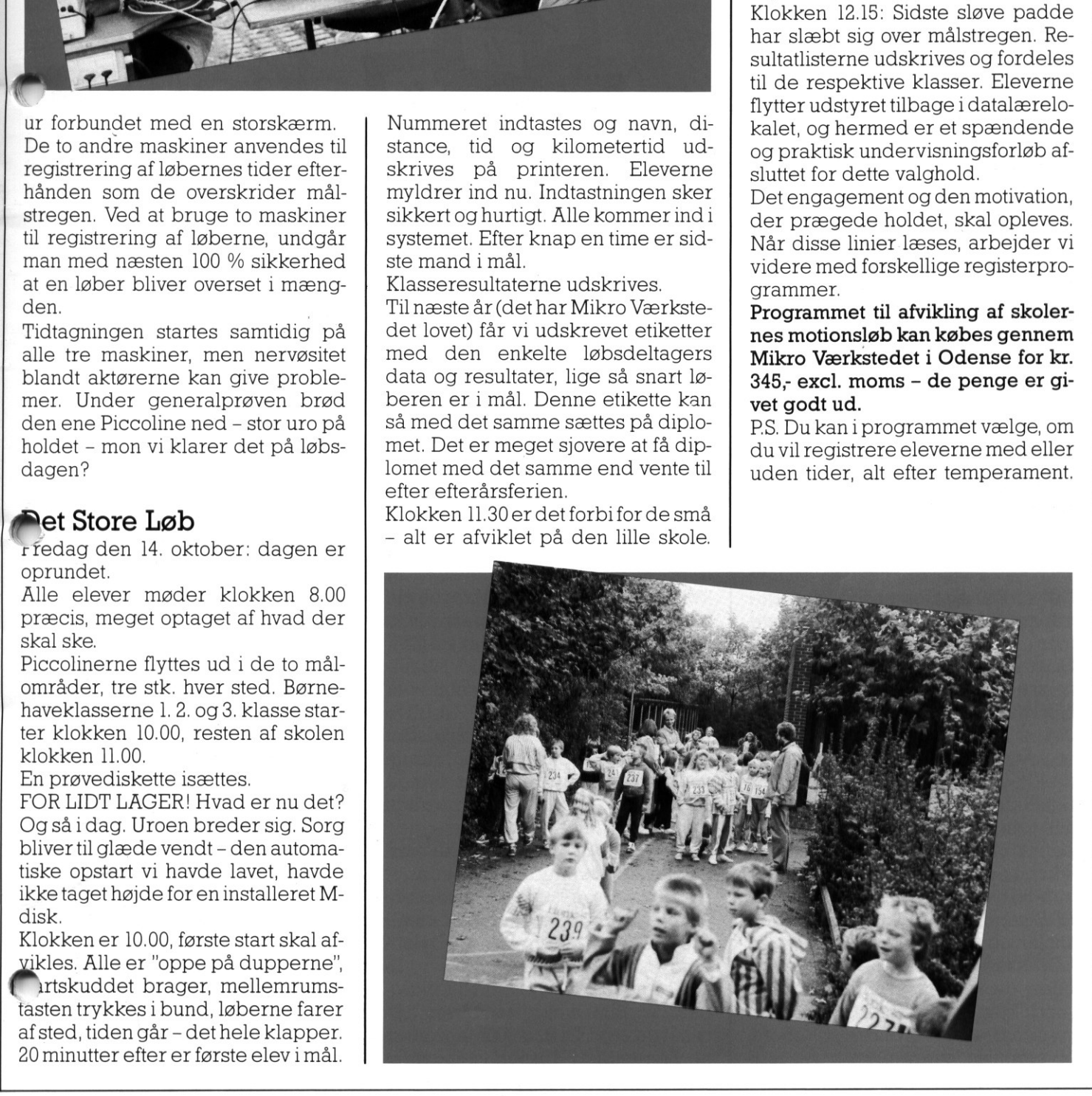

# Tre organisationer opretter EDB-handel PICCOLINIE

<u> 1989 - Jan James James James James James James James James James James James James James James James James J</u>

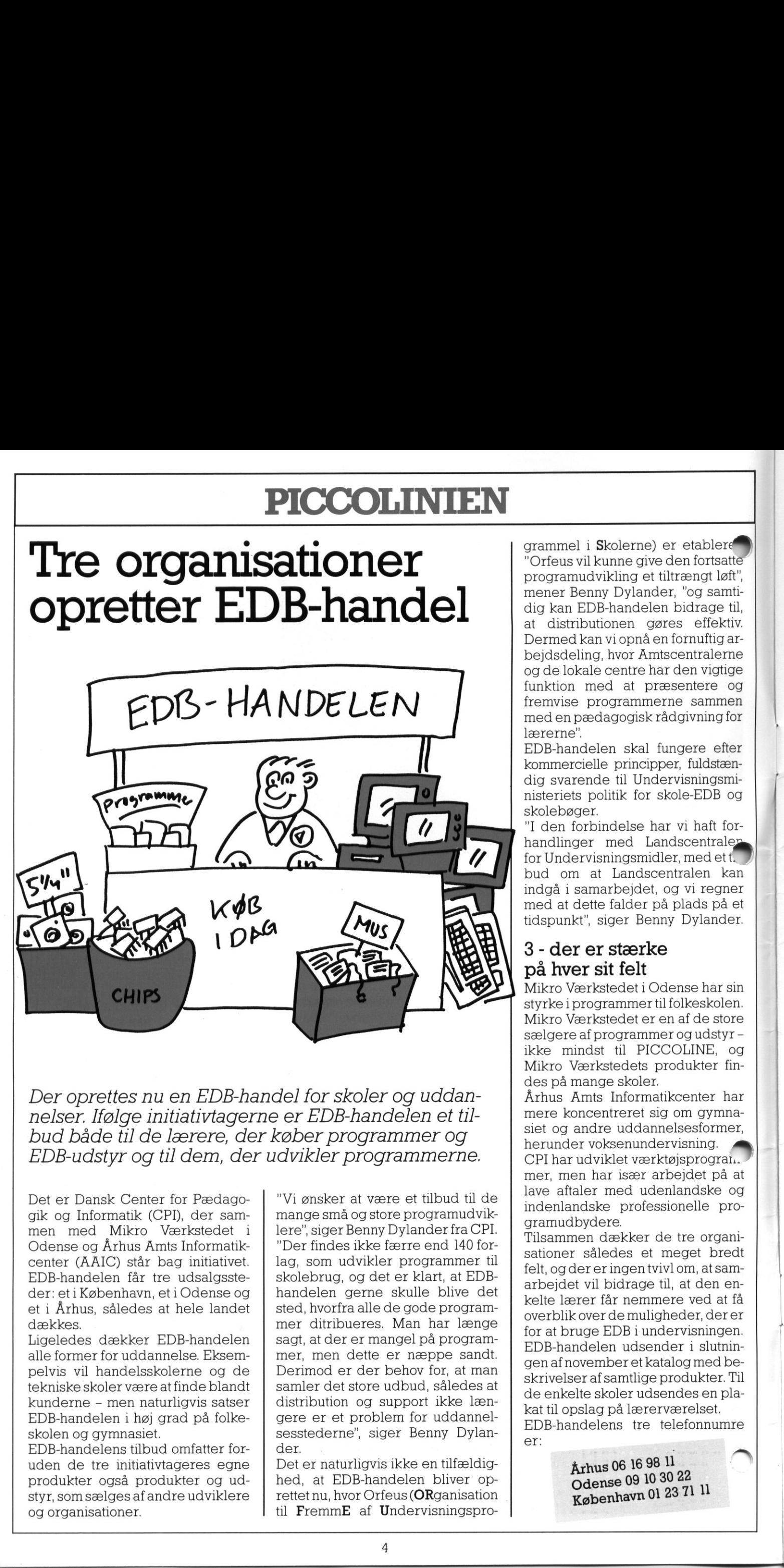

Der oprettes nu en EDB-handel for skoler og uddannelser. Ifølge initiativtagerne er EDB-handelen et tilbud både til de lærere, der køber programmer og EDB-udstyr og tildem, der udvikler programmerne.

Der oprettes nu en EDB-har<br>nelser. Ifølge initiativtagern<br>bud både til de lærere, der<br>EDB-udstyr og til dem, der<br>nelser af en sammen med Mikro Værkstedet i<br>men med Mikro Værkstedet i<br>nen med Mikro Værkstedet i<br>dense og Årh Det er Dansk Center for Pædagogik og Informatik (CPI), der sammen med Mikro Værkstedet i Odense og Århus Amts Informatikcenter (AAIC) står bag initiativet. EDB-handelen får tre udsalgssteder: et i København, eti Odense og et i Århus, således at hele landet dækkes.

Ligeledes dækker EDB-handelen alle former for uddannelse. Eksempelvis vil handelsskolerne og de tekniske skoler være at finde blandt kunderne - men naturligvis satser EDB-handelen i høj grad på folkeskolen og gymnasiet.

EDB-handelens tilbud omfatter foruden de tre initiativtageres egne produkter også produkter og udstyr, som sælges af andre udviklere og Organisationer.

"Vi ønsker at være et tilbud til de mange små og store programudviklere", siger Benny Dylander fra CPI. "Der findes ikke færre end 140 forlag, som udvikler programmer til skolebrug, og det er klart, at EDBhandelen gerne skulle blive det sted, hvorfra alle de gode programmer ditribueres. Man har længe sagt, at der er mangel på programmer, men dette er næppe sandt. Derimod er der behov for, at man samler det store udbud, således at distribution og support ikke længere er et problem for uddannelsesstederne", siger Benny Dylander.

Det er naturligvis ikke en tilfældighed, at EDB-handelen bliver oprettet nu, hvor Orfeus (ORganisation til FremmE af Undervisningsprogrammel i Skolerne) er etablere "Orfeus vil kunne give den fortsatte programudvikling et tiltrængt løft", mener Benny Dylander, "og samtidig kan EDB-handelen bidrage til, at distributionen gøres effektiv. Dermed kan vi opnå en fornuftig arbejdsdeling, hvor Amtscentralerne og de lokale centre har den vigtige funktion med at præsentere og fremvise programmerne sammen med en pædagogisk rådgivning for lærerne".

EDB-handelen skal fungere efter kommercielle principper, fuldstændig svarende til Undervisningsministeriets politik for skole-EDB og skolebøger.

"I den forbindelse har vi haft forhandlinger med Landscentrale, for Undervisningsmidler, med ett. bud om at Landscentralen kan indgå i samarbejdet, og vi regner med at dette falder på plads på et tidspunkt", siger Benny Dylander.

# 3 - der er stærke på hver sit felt

Mikro Værkstedet i Odense har sin styrke i programmer til folkeskolen. Mikro Værkstedet er en af de store sælgere af programmer og udstyr ikke mindst til PICCOLINE, og Mikro Værkstedets produkter findes på mange skoler.

Århus Amts Informatikcenter har mere koncentreret sig om gymnasiet og andre uddannelsesformer, herunder voksenundervisning. ' CPI har udviklet værktøjsprogram. mer, men har især arbejdet på at lave aftaler med udenlandske og indenlandske professionelle programudbydere.

Tilsammen dækker de tre organisationer således et meget bredt felt, og der er ingen tvivl om, at samarbejdet vil bidrage til, at den enkelte lærer får nemmere ved at få overblik over de muligheder, derer for at bruge EDB i undervisningen. EDB-handelen udsender i slutningen af november et katalog med beskrivelser af samtlige produkter. Til de enkelte skoler udsendes en plakat til opslag på lærerværelset. EDB-handelens tre telefonnumre er:

 $\overline{\phantom{0}}$ 

# PICCOLINIEN maskiner vi fik startende i 1980, og

Milton High School, Cable County, West Virginia, USA, er måske ikke en af de skoler, der på EDB-området har været mest i offentlighedens søgelys. De store spændende amerikanske udviklingsforsøg, vitit har læst om herhjemme, knytter sig ofte til skoler beliggende tæt ved store universiteter, eller hvor der er megen EDB-industri, således at Ån har et tæt, naturligt samarbejde mellem institutionerne. Milton High School, Cable County,<br>
West Virginia, USA, er måske ikke<br>
en af els koler, der på EDB-områ.<br>
Milton High School, Cable County,<br>
en af els koler, der på EDB-områ.<br>
har læst om hertigerne læst i offentligher den

<u>and the community of the community of the community of the community of the community of the community of the community of the community of the community of the community of the community of the community of the community</u>

I praksis betyder det, at detisærer Californien, samt New York og Boston vi hører om.

På PICCOLINIENs redaktion syntes vi, at det kunne være interessant, at undersøge hvordan forholdene så ud på en "helt almindelig skole" et eller andet sted i USA.

Naturligvis er det ikke muligt at generalisere ud fra et besøg på en enkelt skole, men interview'et giver trods alt et meget godt billede af, hvordan livet ser ud for den "almindelige" amerikanske EDB-lærer.

# Computer Science

På Milton High School har vi snakket med Louise Crum, der undervi-**Der i matematik og "Computer Sci**ence".

"Computer Science er et fag", starter Lousie Crum, "som eleverne kan

<u> 1990 - Jan James James James James James James James James James James James James James James James James J</u>

vælge sig ind på. Det er især et teknisk kursus, hvor eleverne lærer de basale elementer i programmering, men naturligvis ser vi også på ting som datamaskinens opbygning, datatransmission og mere teoretiske emner om kodning osv. Men hovedvægten er afgjort lagt på programmering.

Vi benytter programmeringssproget BASIC, men der har i den senere tid været megen snak om at gå over til PASCAL. Det har dog indtil videre stødt på rent praktiske forhindringer, idet vi ikke har kunnet få en passende Pascal-oversætter, til de maskiner vi benytter mest".

# 48Kb Z80 maskiner

På Milton High School råder man overen relativ stor maskinpark set i forhold til resten af Cable County. Men de fleste maskiner er af en ældre type, og - set med danske øjne - noget primitive.

"Til computer-undervisning har vi 16 TRS-80 fra Radio-Schack", fortæller Louise Crum. "Det var de første

dengang var vi meget begejstrede for overhovedet at få EDB-udstyr. Rent faktisk var vi den første skole i Cable County, og en af de første i hele West Virginia, der fik adgang til damaskiner. TRS-80 er en Z80 baseret maskine med 48Kb lager, hvor skærm, tastatur og maskine er bygget sammen. Som lagringsmedie har vi kassettebåndoptagere, men det er kun sjældent, at vi rent faktisk gemmer programmer. Det er klart, at de er lidt bedagede, og blandt eleverne går de ofte under navnet "TRASH-80' (trash=skidt, red.). Vi mangler især gode lagringsfaciliteter samt grafiske muligheder. Men til det vi skal bruge dem til, er de såmænd udmærkede, idet de indeholder en standard BASIC fortolker."

"Ud over disse 16", fortsætter Louise Crum, "har vi i EDB-lokalet adgang til fire APPLE Ile, som vi har fået indenfor de sidste år, og til hvert af de fleste andre fag på skolen er der købt en enkelt APPLE. Derudover har vi til matematik-undervisning 3 af de første IBM-PCjunior.

Vores fire APPLE Ile bruger vi på linie med TRS-80, idet de har en BASIC, der stemmer rimeligt over ens, og derudover er de rare at

# PICCO PICCOLINIEN Milton · West  $k \times k$

 $\overline{\textbf{X}}$ 

Milton · West Virginia

have, hvis jeg skal demonstrere et eller andet, som ikke kan lade sig gøre på vore TRS-80".

<u> 1989 - Jan James James James James James James James James James James James James James James James James J</u>

## Faget ret løst

I forbindelse med krav til undervisningen er Computer Science et væsentligt mere flydende fag end de fleste andre.

Staten udsender til hvert enkelt fag de såkaldte Guidelines, der fortæller hvilke bøger, der er godkendt og opfylder fagets mål. Men der er ikke lavet fælles Guidelines til faget Computer Science, hvilket betyder, at den enkelte skole mere eller mindre selv kan bestemme indholdet af kurset, dog indenfor visse rammer. Men eksempelvis kan man frit vælge hvilke bøger, man vil benytte, og hvordan man vægter undervisningen.

"På nogle skoler", fortsætter Louise Crum, "er man begyndt at interessere sig for applikationsprogrammer også til faget Computer Science, men det er langt fra almindeligt, og det er på ingen måde noget, jeg selv drager ind i min undervisning. Derimod benytter jeg datamaskinen og nogle hjælpeprogrammer i mit andet fag (matematik), f.eks. til at tegne kurveforløb o.lign. De fleste, af de programmer jeg benytter, er nogen, som jeg selv eller andre lærere/elever på skolen har lavet. De store professionelle programmer har vi ikke til rådighed". nesse annue<br>
Staten udsender til hvert enkelt fag en umiddelbar resume en sender til hvert enkelt fag en umiddelbar resume som og opfylder fagtes mål. Men der er vilke konse, der er großkendt eiler forket n- angeg opfylde

# Lærerens hjælpemiddel

Vi spurgte også Louise Crum, om man i USA ser den samme tendens som herhjemme henimod at benytte datamaskine som et hjælpemiddel i mange fag fremfor at se på de mere tekniske sider. Efter hendes mening er der i høj grad ønsker om dette, men virkeligheden er meget anderledes end de store mål. "Rent faktisk er det kun i matematik", fortæller Louise Crum, "at vi benytter datamaskinen som et egentligt hjælpemiddel i undervisningen. Udover de anvendelser, jeg nævnte før, kører vi også egentlig

**,我们的人们就会在这里的时候,我们就会在这里的时候,我们就会在这里的时候,我们就会**在这里的时候,我们就会在这里的时候,我们就会在这里的时候,我们就会在这里的时候

undervisning, hvor eleverne på skærmen får stillet nogle opgaver, som de skal løse, og taste svaret ind. Fordelen er selvfølgelig, at de får en umiddelbar respons på resultatet, så de kan se, om det var rigtigt eller forkert - noget en lærer aldrig ville kunne gøre overfor alle elever med alle opgaver.

Man kunne sagtens forestille sig dette udbredttil andre fagområder, mendeterikkede anvendelser, jeg ser, selvom man altså har datamater til egen rådighed. Lærerne bruger datamaskinerne, f.eks. til at udvikle prøver og til karakterstatistikker o.lign. Men jeg tror nok, at jeg er den eneste lærer, der bruger maskinerne overfor eleverne. Selvfølgelig er dette ikke noget, man kan sige generelt for alle skoler i USA. Jeg er udmærket klar over, at der findes masser af skoler med bedre udstyr og bedre økonomisk baggrund, som investerer i mere avancerede programmer til undervisningen".

## Alle elever har rørt en computer

i star<br>rogram<br>T "Omvendt tror jeg dog", siger Louise Crum, "at alle elever på et eller andet tidspunkt i High School har været i forbindelse med en computer. Muligviserderenkelte, der ved helt specielle fagvalg magter at slippe udenom, men jegtvivler. Det betyder dog ikke, at de er voldsomt fortrolige med maskinerne. Jeg vil tro, at måske halvdelen af vores elever vil - når de forlader High School - være istand til at starte et program op og forsøge at afvikle det. Men dette tal inkluderer også dem, der har skaffet sig denne viden på anden måde, f.eks. ved privat at have adgang til en datamat. Måske 10% ved lidt mere om, hvad derskerien datamaskine, og er i stand til at skrive små simple programmer, og

højst 1-2% kan siges at være i stand til at programmere, når de går ud". Louise Crum fortæller også, at denne sidste gruppe i virkeligheden ikke er en, som man får megen kontakt med på skolen i forbindelse med den egentlige EDB-undervisning. Disse elever har kendskabet, allerede inden de kommer på skolen, og det er derfor sjældent, at de vælger Computer Science som fag. "Men selvfølgelig sker det, og så står man let som lærer i den situ<sup>r</sup> tion, at eleven faktisk ved mere om visse emner, end man selv gør. Jeg har dog aldrig følt dette som et stort problem. For det første lader jeg dem næsten altid køre projekter, som de selvstændigt udvikler, og som passer til deres niveau, og for det andet er der næsten altid områder, hvor jeg alligevel er i stand til at give dem noget. Deres viden er ofte meget teknisk - f.eks. kan de beherske maskinsprogs-programmering perfekt - mens strukturering og brugergrænseflade ikke er noget, de har interesseret sig særligt for". **PICCOLLINERS**<br>
A Solution of the state of the state of the state of the state of the state of the state of the state of the state of the state of the state of the state of the state of the state of the state of the state

 $\star$   $\star$ 

# Dalende tilslutning

"Samtidigt ser vi, atderidisse åre en dalende tilslutning til faget Cor puter Science. For blot et par år siden havde jeg 3 klasser med over 20 elever i hver. I år har jeg kun haft enenkelt. De elever, der vil vide noget om emnet, har simpelthen fået denne viden, inden de når frem til os, så hvis vi skal fortsætte, er det nok vigtigt, at faget kommer til at udvikle sig, så vi sigter mod et mere avanceret overbygningsfag".

"For et par år siden søgte jeg om, at vi i klasselokalet kunne få et modem, så jeg kunne vise eleverne, hvordan man kan komme i kontakt med eksterne databaser og trække informationer. Vi har faktisk i området en række databaser, som er gratis og som vi kunne trække på mest for træningens skyld. Vi fik dog aldrig modemet, vistnok me. fordi man var bange for, at telefonen skulle blive misbrugt af ele verne.

# PICCOI PICCOLINIEN  $\overline{...}$

 undervisning. West Virginia NET Men på vort kontor har vi et modem, som mere eller mindre fast kobles op på noget, der kaldes West Virginia NET. Det er et Bulletin Board, hvor man kan sende beskeder til alle skoler, grupper af lærere/skoler eller enkeltlærere over hele staten, og kommunikere om forskellige faglige projekter. I praksis er det dog de færreste lærere, der benytter det - og kun sjældent i direkte **Ounyttes mere som et administrativt** net mellem de enkelte skolers kontorer og de offentlige forvaltninger.

# Efteruddannelse

Også i USA har man haft efteruddannelsesproblemer. Da Louise Crum startede med at få datamaskiner i 1980, havde hun intet forudgå-

<u> 1980 - Johann John Stoff, fransk politiker (\* 1900)</u>

Milton · West Virginic

ende kendskab, og det var på det tidspunkt ikke muligt at få kurser på det nærmeste universitet - Marshall Universitetet i Huntington. Sidenhen har tingene dog udviklet sig, og idag kan man tage kvalificerende universitetskurser på linie med alle andre fag.

 gruppe lærere på en skole får lidt "Men udover disse kurser, der retter sig specielt mod Computer Science faget, har vi nu også fået andre mere bredt orienterede kurser, samt kurser der knytter sig til bestemte fag. Jeg har selv kørt nogle interne basiskurser, hvor en grundlæggende kendskab til, hvad det hele drejer sig om.

 $\mathbf{v}$   $\mathbf{x}$ 

 $\overline{\phantom{a}}$ 

 $\bigstar$ 

Den frygt, der var for mediet, ser jeg ikke så meget mere. Det samme gælder frustrationen over situationen, hvor eleven ved mere end læreren. Lærerne er blevet meget bedre til at håndtere denne situation, acceptere den og ofte udnytte den interaktion, der kan komme ved at udnytte de pågældende elevers viden.

Lærere er en træg gruppe at flytte, men jeg tror de fleste har indset, at computere er kommet for at blive, og at maskinerne faktisk også tilbyder os nogle muligheder, som vi ellers Å ikke havde", slutter Louise Crum. vers vider<br>Lærere er<br>men jeg tr<br>computer<br>og at mas<br>byder os i<br>ellers<br>ik Crum. butere en<br>timaskin<br>r os nogi<br>s<br>ikke

# Milton - West Virginia Carpenter of the Carpenter France<br>r, hvor en<br>ble får lidt angles projekter I praxis er det land omkrediet afg. (and de færreste lærere, der benyt) denhen har tinger der der og kun sjælden i direkte sig, og dag kan men har tinger annet afgring (and the melder denter and the melder

# PICCO PICCOLINIEN MIDI En lille standard med store muligheder

Af: Steffen Bering Jensen / Asger Abrahamsen

Musikinstrumenterne, forstærkeren, monitoren, diskettestationen og PICCOLINEN tændes. Programdisketten isættes i drev A, og 3.mus's egen disk isættes i drev B. Mens PICCOLINEN arbejder lidt med programindlæsning, krydses fraværslisten af. De lyde som klassen selv har fremstillet, 'downloades" til skolens multi-timbrale lydmodul. På computeren vælges den sang, som klassen endnu ikke har færdiggjort. Et klik på musen og musikken starter. Arbejdet med at tilføje de resterende instrumenter kan begynde.

<u> La componente de la componente de la componente de la componente de la componente de la componente de la compo</u>

Deterikke fantasi, men derimod en reel mulighed takket være MIDI, der er en kommunikationsstandard beregnet på dataoverførsel mellem alle former for elektroniske musikinstrumenter. Den grundlæggende ide i Music Instruments Digital Interface er, at instrumenterne omsætter enhver handling til datainformationer. Det interessante er, at disse informationer kan sendes tilbage til instrumentet og derved få det til at frembringe præcis samme lyd, som da der blev spillet på det manuelt. De samme data kan imidlertidig ligeså godt sendes til et andet instrument. Fra en synthesizer kan man således uden problemer spille på trommer, og faktisk er det omvendte ligeså enkelt - forudsat at man har det rigtige udstyr. Desuden findes der guitarer, blæserinstrumenter og andre traditionelle instrumenter med MIDl-interface, men synthesizeren er normalt grundstammen i en MIDI opstilling. ren, montoren, dusettetes aiden<br>
og PICCOLINEN tændes. Program (men une var en mensein per disketten isætettes i drev A kan brugest til dat og likkette i sætter at Mens PICCOLINEN tændes i sætter A mensein og men næsten p

# Ny teknik

Moderne - og dyrere - synthesizere haren lydkvalitet, der nok ville forbavse de fleste. De eri stand til at efterligne mange instrumenter, og med de såkaldte samplere er illusionen næsten perfekt. En sampler kan bruges til at optage en lyd digitalt, og tillader derefter musikeren at spille på den via MIDI. Nogle synthesizere har indbygget sampler, og man kan derved bruge den optagne lyd direkte fra keyboardet. Samplere har normalt indbygget diskettestation, så man kan hente og gemme lyde. Er man villig til at lægge mange penge på bordet, fås samplere med harddisk, farvemonitor og mus. En sampler, der opbevarer lyde digitalt, har naturligvis brug for en stor hukommelse. Kravet til lagerkapacitet afhænger af lydkvaliteten og hvor meget lyd, der skal kunne ligge i lageret, men<br>normalt har man ca 1 Mb til rådig-<br>hed. normalt har man ca 1 Mb til rådighed. n bruges til at optage en lyd digi-<br>
, og tillader derefter musikeren i enkle DIN-stik af samme<br>
pille på den via MIDI. Nogle syn-<br>
sizere har indbygget sampler, bruges på mange s<br>
sizere har indbygget den op-<br>
me lyd dire

I praksis forbindes al denne elektronik, som så mange andre steder, v.h.a. af kabler og stik. Til MIDIstandarden har man valgt at bruge enkle DIN-stik af samme type, som bruges på mange stereoanlæ Selve dataoverførslen minder ligt om RS-232. Imidlertid foregår MIDItransmissioner med 31250 baud, og kommunikationen er baseret på en strøm-sløjfe (current loop), hvilket sikrer elektrisk isolation mellem modtager og sender.

Når et instrument er udstyret med MIDI-interface, vil man normalt kunne finde tre DIN-stik mærket henholdvist IN, OUT, THRU. Som tidligere nævnt udsender instrumentet datainformationer, om hvordan der bliver spillet på det. Disse data bliver sendt ud over MIDI-OUT stikket, og kan f.eks. være in mentet<br>dan de<br>data k<br>OUT s<br>MIDI i

. .

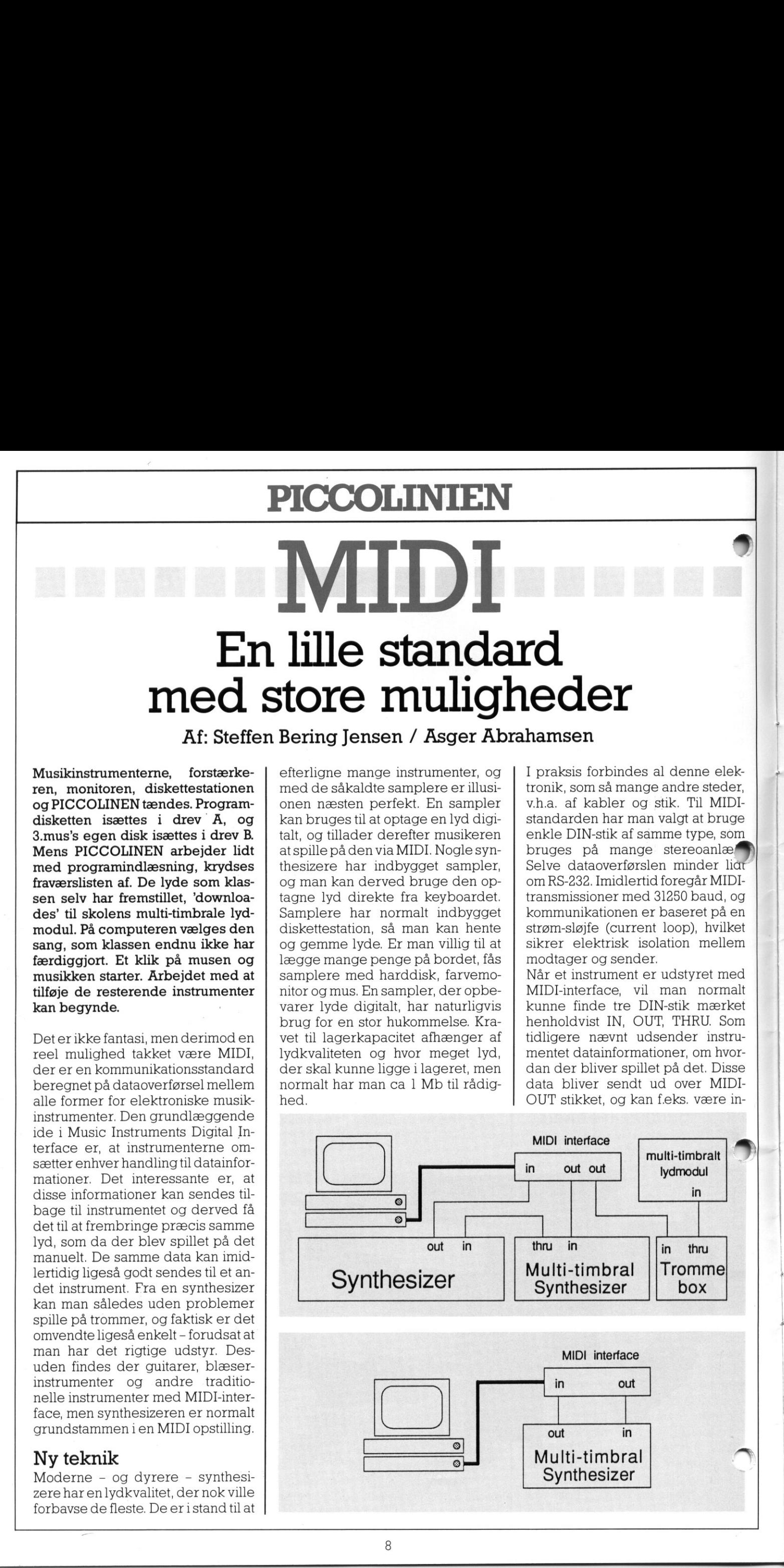

rmationer om hvilke tangenter, der nedtrykkes eller slippes. De signaler, der modtages på MIDI-IN stikket, kan afspilles, og al lydfrembringelse foregår samtidig med kommunikationen over MIDl-interfacet. De data, der modtages på MIDI-IN stikket, videresendes iøvrigt over MIDI-THRU stikket.

# 16 instrumenter

En meget vigtig ting ved MIDIstandarden er, at der i et enkelt kabel kan overføres datainformationer til 16 forskellige instrumenter. Det giver nemlig mulighed for på enkel vis at styre al elektronikken fra et centralt sted. En typisk anvendelse af denne mulighed er se*ff* uenceren.

år der skal indspilles musik, er det normalt, at man indspiller et instrument af gangen. På båndoptageren afspilles de tidligere indspillede instrumenter samtidigt med den igangværende optagelse.

Samme princip er ideen i sequenceren, der faktisk er en digital båndoptager, dog med den ret væsentlige forskel at sequenceren ikke optager lyd, men derimod MIDl-informationer. Når en sequencer skal afspille lyden, som den tidligere har optaget, ville det være upraktisk - og dyrt - at have en synthesizer til hver slags lyd. Det i indledningen nævnte 'multi-timbrale lydmodul' kunne f.eks. være 8 syn- $\mathbb{C}^{\text{h} }$ esizere indbygget i et ganske lille sabinet. Nogle synthesizere er også multi-timbrale (mange-lydede), og visse avancerede synths har endog indbyggede sequencere. Den mest ideelle måde at lave en sequencer på er imidlertidig at bruge en computer. enkel vis at styre al elektronikken<br>
med elektronikken<br>
fra et centralt sted. En typisk an-<br>
vendelse af denne mulighed er se-<br>
Nar der skal indspilles musik, er<br>
det norman at an indspiller einformation of the strument o

# Computeren

Med computeren har man mulighed for til stadighed at forbedre softwaren, og en anden vigtig ting er, at skærmen giver brugeren større overblik - endog samtidigt med at mulighederne udvides. Ulempen er, at computeren ofte rent fysisk er temmelig upraktisk. Mange mener dog, at fordelene ved computeranvendelse langt verskygger de negative aspekter, og det har banet vejen for udviklingen af software til en række gængse datamattyper. En mindre

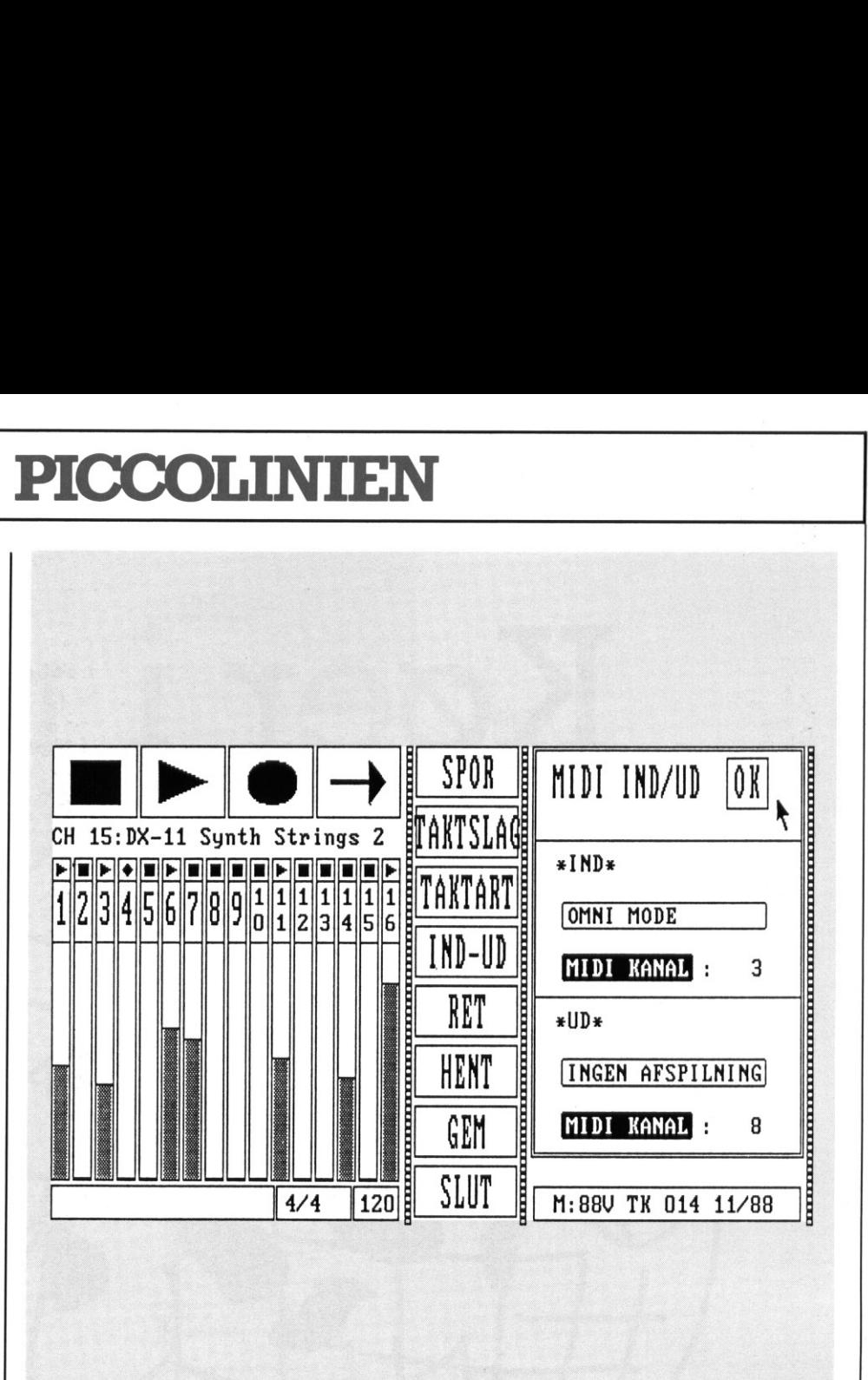

computer, der kom på markedet i Danmark i 1985, var således specielt designet til brug som musikcomputer. Andre mere populære datamater har indbyggede MIDIinterfaces, og det har været oplagt at lave musikprogrammer til dem. I skoler og gymnasier, hvor mange mener at kombinationen musik og computere har stor berettigelse, er det imidlertidig PICCOLINE, der dominerer. At udstyre en PICCO-LINE med et MIDl-interface er forholdsvist enkelt, mens udviklingen af et sequencer program byder på lidt større vanskeligheder.

# Et sequencer program til PICCOLINE

Når en sequencer optager MIDIinformationer, bliver alle data ikke blot mixet sammen. I stedet optages hvert instrument på et 'spor'. Således angiver man ved optagelse, hvilket spor man ønsker at optage på, og hvilke spor der skal afspilles simultant med indspilningen.

Efter en optagelse, giver compute-<br>
ren musikeren en række mulighe-<br>
der, alt efter hvor avanceret pro-<br>
9 der, alt efter hvor avanceret pro-

grammet er. At få musikken repræsenteret grafisk på skærmen - og evt. rette noderne til - er en mulighed. En anden er simpelthen at udskrive den indspillede musik på partiturer med nodeskrift, hvilket dogeren forholdsvist indviklet proces.

På fig. 1. ses et skærmbillede fra et sequencer program, som er i stand til at håndtere 16 spor, der hver er repræsenteret ved en søjle i venstre side.

Dette PICCOLINE-program er beregnet til betjening med mus, og ved klik på en af valgmulighederne i 'midterstriben' fremkommer i de fleste tilfælde en mere detaljeret menu i feltet til højre for striben. En høj grad af brugervenlighed er tilstræbt med tanke på, at musikeren i de fleste tilfælde ikke har interesse i, at skulle bruge tid til at lære at betjene computeren. Det er musik det handler om.

Det skal bemærkes at det i teksten beskrevne program ikke er færdigudviklet, men interesserede kan henvende sig privat til:

Steffen Bering Jensen, 02 13 04 97.

# PICCO PICCOLINIEN EX O

Køer 1 net

 $\sum$ 

 $\overline{\phantom{a}}$ 

Vi har tidligere skrevet om køer her i PICCOLINIEN. Med køer mener vinaturligvis ikke dem, der står ude på marken, men de interne datastrukturer, som de enkelte processer i en datamaskine benytter til at kommunikere med hinanden.

Emnet er specielt spændende, hvis man benytter et styresystem, der er i stand til at håndtere flere processer på samme tid (som f.eks. CCP/Meller C-DOS), idet det giver een mulighed for at opdele sine programmer i logiske dele, der kommunikerer med hinanden på en relativ simpel måde. Specielt tidskritiske programmer, der skal kunne modtage inddata fra flere sider (f.eks. både keyboard og en ydre port) vil kun kunne køre helt Vihar tidligere skrevet om køer her av startet i produktet i startet i startet i startet i startet i startet i startet i startet i startet i startet i startet i startet i startet i startet i startet i startet i startet i s Vihartidligere skrevet om køer her andet af starte om kommunistiske energy om andet af starte om kommunistiske den af en starte om de ministre data-<br>se i en starte om de ministre data-<br>se i en datamakine benytter til at sk

<u> 1980 - Antonio Antonio Antonio Antonio Antonio Antonio Antonio Antonio Antonio Antonio Antonio Antonio Antonio</u>

optimalt ved brug af denne facilitet. Området har været behandlet i en lille artikelserie i PICCOLINIEN nr. 2, 3 og 4/86. Læserne vil måske kunne huske, at det trods alt ikke var det nemmeste i verden at arbejde med disse køer, og at det i alle tilfælde krævede programmering i Pascal eller lignende, med hyppig brug af software-interrupts. Vi skal ikke her gentage disse beskrivelser, men koncentrere os om de muligheder, man har for at benytte køerne i forbindelse med et netværk.

 $\overline{\mathcal{O}}$   $\overline{\mathcal{O}}$ 

 hvilket er synd, da det i vikelighe- Køer bruges nemlig også til kommunikation mellem de enkelte mi skiner i et netværk. Det er der ikke så mange, der har arbejdet med,

┨

**Men er fantastisk let at arbejde med** netkøer under C-DOS og CCP/M, hvis blot man har det almene kendskab til køer. Hvis ikke, kan artiklen her stadig være interessant, da det medfølgende eksempel i sig selv løser en spændende opgave.

# Mapning

Netbrugere vil kende ordren NET/ NAVNGIV.

Den bruges til at navngive forskellige enheder i netværket set fra den enkelte maskines synspunkt. F.eks. betyder ordren

## $NET C:=B:0::$

at vi fra vores maskine vil sige, at disk B på knudenummer 0 skal have navnet C. Hver gang vi siden henvior til disk C, vil data automatisk af utyresystemet blive kanaliseret til denne disk. Denne proces kaldes mapning.

Tilsvarende kan skrives

## $NET$   $lst7$ : $=$  $lst2$ :6::

hvilket betyder, at hvis vi vælger skriver 7 på vores maskine, så sendes uddata i virkeligheden til skriver nummer 2 på knudenummer 6. Men på nøjagtig samme måde kan man gøre med køer. Ordren

NET "MINQUEUE"="DINQUEUE" 7:: bevirker, at hver gang vi på den lokale maskine henviser til en kø med navnet MINQUEUE, så vil man i virkeligheden få kontakt med en kø med navnet DINQUEUE på knudemummer 7.

 bogstaver, skal disse foranstilles emærk, at man skal omgive navnene med apostrof'er, at de altid skal være på 8 tegn (evt. blanke til sidst), og at man bør benytte store bogstaver. Hvis man vil benytte små med en /, f.eks "PCT/m/p0 " Faciliteten kan benyttes på mange

> måder. Den klassiske er programmer, hvor alle maskiner i nettet skal kunne arbejde med den samme fil på samme tid. Køerne sikrer, at enhver får lov at afslutte "passende" inden den næste kommer til, men sådan at alle føler, at de har direkte adgang.

# Mandelbrot — igen!

÷ |

Vi har i løbet af efteråret i samarejde med Datalæreforeningen bl.a. afholdt to kurser omkring køstrukturer, og et om Fraktaler og<br>Mandelbrotkurver. Det fik os til at

```
program opgave;<br>(*$i queue.pas*)
                                                                                                                                                                                  %CONST<br>indsemafor : string(.8.) = 'INDFRAKT';<br>udsemafor : string(.8.) = 'UDFRAKTA':
                                                                                                                                                                                                                                       \frac{1}{9}CONST<br>
indsemafor<br>
udsemafor<br>
fastsemafor<br>
opg_stk<br>
xmax
                                                                                                                                                                                 fastsemafor : \frac{1}{20}; \frac{1}{20}; \frac{1}{20}; \frac{1}{20}; \frac{1}{20}; \frac{1}{20}; (* 288 på piccoline *) ymax = 351; (* 250 på piccoline *)
                                                                                                                                                                               VAR 
                                                                                                                                                                                   faste : record<br>
max_step:integer;<br>dx,Teel_min:real<br>end;
                                                                                                                                                                                   udopg z record z record
                                                                                                                                                                                                                                               y:integer; 
im:real; 
                                                                                                                                                                                  indopg : record integer;<br>erdi:array(.0..44.) of integer;
                                                                                                                                                                                                                                         end; 
                                                                                                                                                                                   fastbuf, udbuf : array (.1..280.) of byte;<br>indbuf : array(.0..2000.) of byte;<br>fastqpb, udqpb, indqpb : q p blok;
                                                                                                                                                                                reel min, im max,<br>
dx,dy,<br>
dx,dy,<br>
reel plot,im plot,<br>
x,last y,last x<br>
xi,yi,max step,<br>
antal step<br>
dummy char<br>
dummy char<br>
dummy char
                                                                                                                                                                                  blok 
                                                                                                                                                                                 \overline{\mathbf{a}}: real; 
                                                                                                                                                                                                                                     : Integer; 
                                                                                                                                                                                                                                                           44.) of integer; 
                                                                                                                                                                                   procedure hent faste; 
                                                                                                                                                                                   continued operations of the contract of the signal of the signal of the signal of the signal of the signal of the signal of the signal of the signal of the signal of the signal of the signal of the signal of the signal of 
                                                                                                                                                                                       reel_min:=faste.reel_min;<br>signaler(fastqpb);<br>d;
                                                                                                                                                                                  procedur<mark>e find_opgave;</mark><br>begin
                                                                                                                                                                                  udqpb. buffer: =(ofs(udopg)); end; 
                                                                                                                                                                                 procedure opstil_opgave;<br>begin
                                                                                                                                                                                  begin yi: =udopg.yr im plot: =udopg.im; 
                                                                                                                                                                                  procedure udregn_linie;<br>begin<br>reel plot:=reel_min;<br>for xi:=0 to xmax do<br>for xi:=0 to xmax do
                                                                                                                                                                                      d;<br>
ocedure<br>
gin<br>
reel_plot<br>
for xi:=(<br>
begin<br>
pal_pl
                                                                                                                                                                                        reel_plot:=reel_plot+dx; (* Opskriv reel-del *)<br>antal step:=0; last x:=0; last y:=0; (* *_{7} = 0 *)
                                                                                                                                                                                                                                                        (* x_{h+1} = x_n * x_n + c *)
                                                                                                                                                                                           Isat y: 2*x*last y*im plot;<br>antal step: =antal step+l;<br>until (antal step-max step) or (last x*last x* jast y*last y>4);<br>if antal step-max step then
                                                                                                                                                                                farve:=1 + (antal step mod 3);<br>
showners farve:=1 + (antal step mod 3);<br>
blok(.xi div 8.):=(blok(.xi div 8.) shl 2 ) + farve;<br>
end;<br>
end;
                                                                                                                                                                                 procedure aflever_linie;<br>begin
                                                                                                                                                                                procedure<br>begin<br>indopg.y:=yi;<br>for xi:=0 to 44 do indopg.vaerdi(.xi.):=blok(.xi.);<br>indqpb.buffer:=(ofs(indopg));<br>end;
                                                                                                                                                                            begin if not aabne semafor(indsemafor,indqpb) then nm opert semafor(0, indsemator, indqpb, size(indopg), opg_stk,ofs(indbuf));<br>opret semafor(indsemafor, indqpb); size(indopg), opg_stk,ofs(indbuf));<br>ok:=aabne_semafor(indsemafor, indqpb);
                                                                                                                                                                                 end;<br>if not aabne_semafor(udsemafor,udqpb) then<br>begin<br>opret_semafor(0, udsemafor,udqpb, size(udopg), \alpha_{\texttt{log\_stk,ols}}(udbuf));<br>ok: =aabne_semafor(udsemafor,udqpb);
                                                                                                                                                                                 end;<br>if not sabne_semafor(fastsemafor,fastqpb) then<br>begin
                                                                                                                                                                                    bgin<br>opret semafor(0, fastsemafor,fastqpb, size(faste), opg_stk,ofs(fastbuf));<br>ok:=aabne semafor(fastsemafor,fastqpb);
                                                                                                                                                                                end; 
                                                                                                                                                                                hent faste; 
                                                                                                                                                                                  repeat<br>find opgave;<br>opstil opgave;<br>udregn linie;<br>aflever linie;<br>signaler(indqpb);<br>until (registre.ax<>0) and (registre.cx=9);
at vira vores maskine vil sige, at viral visage and the same state and visage and the same of Elver and visage and the same disk. Control is a central of the same process kaldes are been process kaldes and the same proces
```
۰

l,

٠

CONST<br>
bdos kald = 224;<br>
q\_open = 135;<br>
q\_make = 137;<br>
q\_write = 137;<br>
q\_delete = 136;<br>
s\_systat = 154;<br>
s\_systat = 141;<br>
delay = 141; TYPE string8 = STRING(.8.);<br>
q\_p\_blok = RECORD (\* Queue Parameter Block \*)<br>
queueid,<br>
nul2,<br>
buffer : INTEGER;<br>
buffer : INTEGER;<br>
name : ARRAY (.1..8.) OF CHAR;<br>
END; VAR registre : RECORD<br>  $ax, bx, cx, dx, bp, si, di, ds, es, flags : INTERGR; END;$ PROCEDURE opret\_semafor (p\_flags : INTEGER;<br>
yame : string8;<br>
yar qpb : q\_p\_bok;<br>
yar qpb : q\_p\_bok;<br>
y\_msglan, p\_msgs, p\_buffer : INTEGER);<br>
YAR<br>
d<br>
: RECORD (\* Queue Descriptor \*)<br>
null;<br>
. llags : INTEGER;<br>
name : ARRAY |<br>BEGIN<br>WITH qd DO<br>BEGIN<br>BEGIN nul1:=0; nul3:=0; nul4:=0; nul5:=0; nul6:=0;<br>nul1:=0; nul2:=0; nul3:=0; nul4:=0; nul5:=0; nul6:=0; FOR<br>n<br>msg nul2:=0 ; FOR  $i:=[T0 8 D0$ <br>name $(i.1.):=p$  name $(i.1.);$ <br>msglen:=p msglen;<br>nmsgs::n nmsgs: "buffer:=p\_buffer;<br>END;<br>WITH registre DO<br>BEGIN BECNN<br>
cx:=q\_make;<br>
dx:=OFS(qd);<br>
ds:-SEC(qd);<br>
SWINT(bdos\_kald,registre);<br>
IF (ax:>O) THEN<br>
WRITELN('Fejl ved bdos-kald q\_make -->',cx);<br>END;<br>
(\* === opret\_semafor --- \*) ds: - SEG(qpb))<br>SWINT(bdos\_ke<br>IF (ax<>0) TH<br>WRITELN('Fe<br>WRITELN('Fe<br>! nucled:=v,<br>buffer:=0;<br>FOR i:=1 TO 8 DO<br>mame(.i.):=semafor(.i.);<br>-a open;<br>...  $\begin{bmatrix}\n\frac{\text{max}}{\text{min}} & \frac{\text{max}}{\text{min}} & \frac{\text{$ FUNCTION aabne semafor ( semafor : strings; var qpb : q p blok): BOOLEAN; Dette program kører på en VARCTION BODIN SENIGER FRANCH (SENIGER) STRINGS, VAR UND : ULLESCHARD, ESSEKK, MARRIAGER FRANCH THE STRINGS OF<br>The strings of the strings, var up : under the strings, var up : under the strings, second the strings of the s BEGIN I STREER:<br>BEGIN HITH qpb, registre DO til alle minus 2.<br>BEGIN 11 alle minus 2.  $\begin{bmatrix}\n\frac{\text{SGIN}}{\text{null}} & \frac{\text{SGIN}}{\text{null}}\n\end{bmatrix}\n\begin{bmatrix}\n\frac{\text{SGIN}}{\text{null}} & \frac{\text{SGIN}}{\text{null}}\n\end{bmatrix}\n\begin{bmatrix}\n\frac{\text{SGIN}}{\text{null}} & \frac{\text{SGIN}}{\text{null}}\n\end{bmatrix}\n\begin{bmatrix}\n\frac{\text{SGIN}}{\text{null}} & \frac{\text{SGIN}}{\text{null}}\n\end{bmatrix}\n\begin{bmatrix}\n\frac{\text{SGIN}}{\text{null}} & \frac{\text{SGIN}}{\text{null}}\n\end{bmatrix}$ e ner så denne farvefordeling på antikken (registre);<br>
I suring the same semator:<br>
REE (and a båbe kæle qopen -->', cx);<br>
REE (and a båbe kæle qopen -->', cx);<br>
REE (and a båbe sted i skærmlage-<br>
REE (and a båbe sted i skæ function luk semafor: (registre.ax - 0);<br>
END;<br>
END;<br>  $\begin{array}{ccc}\n\text{END} & & \text{let. Dette program er ivirkelighe-  
\nfunction luk\_semator( var qpb:q_p_l_lok):boolean;\n\end{array}$ <br>  $\begin{array}{ccc}\n\text{Left. Dette program er ivirkelighe-  
\nden en delmængde af det pro-  
\ngram, der blev vist i PICCOLI-  
\nwith register do\n\end{array}$ swint(224, registre);<br>
IF (ax.>0) THEN<br>
WRITELN( 'Fejl ved bdos-kald q delete -->', cx);<br>
and;<br>
luk semafor:=(registre.ax=0);<br>
<br>
WRITELN( 'Fejl ved bdos-kald q delete -->', cx);<br>
<br>
X © O XXI O FROCEDURE signaler (var qpb : q\_p\_blok);<br>Programmerne benytter sig af ialt oln<br>Nith registre do<br>Recin en.<br>The strip with the strip with the strip of the strip of the strip of the strip of the strip of the strip of th<br>As: "OFS(app); då: Sel programmer.<br>
då: SEC(qpb);<br>
SWINT(bdos. kald, registre); benyttes af alle tre programmer. IF  $\left(\frac{\text{b}x}{2}\right)^{T}$ HEN<br>writeln('Fejl ved bdos-kald q write -->',cx) Deter  $\mathbb{R}^{\text{END}}$  (\* --- signaler --- \*) end antal iterationer PROCEDURE vent (var qpb : q p blok);<br>
PEGIN<br>
e startværdi på reel koordinat PROCEDURE Vent (Var qpb : q\_p\_blok);<br>BEGIN<br>- WITH registre DO  $\frac{1}{\alpha}$ ster-ors(qpb);<br>ds:+SEG(qpb);<br>ds:+SEG(qpb); SWINT(bdos kald, registre); é IF (axc>0) THEN verne, angivet ved en y-<br>IF (axc>0) THEN WRITELN('Fejl ved bdos-kald q\_read -->',cx); adresse og den tilhørende  $\begin{array}{c|c|c|c|c} \hline \textbf{M} & \textbf{M} & \textbf{M}$ 

lave et eksempel, som benytte køer til at tegne Mandelbrotkurver meget hurtigt.

Grundtanken i programmet er meget kort sagt, at 10 hjerner tænker bedre end 1. Eller rettere 10 datamater kan tilsammen regne hurtigere end en enkelt.

Programmet består i virkeligheden af tre programmer.

**All Controllers** 

1

- 1) Et program, som finder ud af hvilken del af mandelbrotmængden, man vil have tegnet, og som opdeler denne i de 350 (eller 250) delopgaver, der svarer til en linie på skærmen. Dette program regner ikke noget selv, men sender blot successivt de 350 opgaver ud i en kø. Dette program køres kun fra en maskine i nettet.
- 2) Et program, som læser en opgav i denne kø. Når programmet har læst opgaven - som altså går ud på at regne en bestemt linie i mandelbrotmængden ud - udregnes denne, og farvefordelingen fremfindes. Denne farvefordeling kan angives som en mængde af 45 (eller 35) heltalsværdier. Disse værdier afleveres så til en anden kø, hvorefter programmet er klar til at gå igang med den næste opgave /linie.
- læser de farvefordelinger, som blev genereret af programmern  $i$  gruppe 2. Programmet indte $\square$ gram, der blev vist i PICCOLI-NIEN nr. 2/88.

- -
	-
	-
- imaginære værdi.

program styreprogram;<br>(\*\$i queue.pas\*)

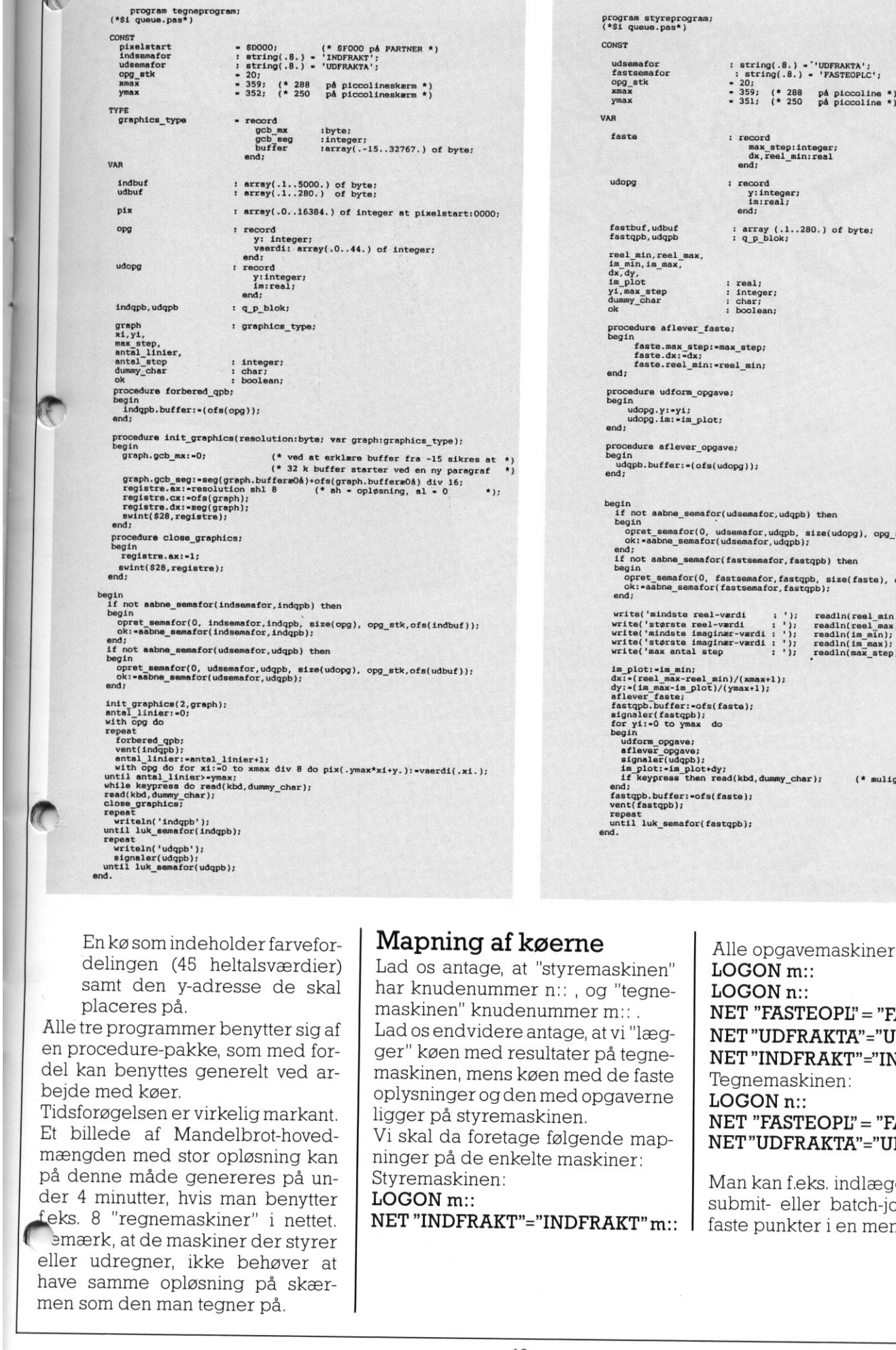

: boolea<br>begin faste.max\_step:=max\_step;<br>faste.max\_step:=max\_step;<br>faste.dx:=dx;<br>faste.reel\_min:-reel\_min; opg factor<br>
opget fastbuf, udbuf : array (.1..280.) of byte;<br>
fastbuf, udbuf : array (.1..280.) of byte;<br>
fastqpb, udqpb  $\qquad$  : q\_p\_blok; reel\_min, reel\_max,<br>im\_min, im\_max,<br>dx,dy,<br>im\_plot<br>yi, max\_step<br>winteger; seep<br>ok<br>ok procedure udform opgave; begin udopg.y:=yi;<br>udopg.im:=im\_plot;<br>end; begin<br>udqpb.buffer:=(ofs(udopg)); begin<br>if not aabne\_semafor(udsemafor,udqpb) then<br>begin Procedure aflever opgave; opret\_semafor(0, udsemafor,udqpb, size(udopg), opg\_stk,ofs(udbuf));<br>ok:=aabne\_semafor(udsemafor,udqpb);<br>end; end;<br>if not aabne\_semafor(fastsemafor, fastqpb) then opret\_semafor(0, fastsemafor, fastqpb, size(faste), opg\_stk,ofs(fastbuf));<br>ok:=aābne\_semafor(fastsemafor, fastqpb);<br>end; write('mindste reel-værdi : '); reedln(reel\_min);<br>write('største reel-værdi : '); reedln(reel\_max);<br>write('mindste imaginær-værdi : '); reedln(im\_min);<br>write('største imaginær-værdi : '); reedln(im\_max);<br>write('sax antal im\_p<br>dx:=<br>dy:=<br>afle<br>fasto  $\frac{\min}{\text{min}}$ (xmax+1);

signaler(fa<br>for yi:=0 t udform opgave;<br>signaler(udqpb);<br>signaler(udqpb);<br>im plot: im plot+dy;<br>if keypress then read(kbd, dummy\_char);<br>end; r:=ofs(fast<mark>e);</mark><br>qpb);<br>ymax do end;<br>fastqpb.buffer:=ofs(faste);<br>vent(fastqpb); repeat<br>until\_luk\_semafor(fastqpb);

 $(*$  muliggør ctrl-c  $(*)$ 

En køsom indeholder farvefordelingen (45 heltalsværdier) samt den y-adresse de skal placeres på.

Alle tre programmer benytter sig af en procedure-pakke, som med fordel kan benyttes generelt ved arbejde med køer.

Tidsforøgelsen er virkelig markant. Et billede af Mandelbrot-hovedmængden med stor opløsning kan på denne måde genereres på under 4 minutter, hvis man benytter feks. 8 "regnemaskiner" i nettet.

men som den man tegner på.<br><u>Europa var som han m</u> 2mærk, at de maskiner der styrer eller udregner, ikke behøver at have samme opløsning på skær-

L

l,

i,

 $\overline{\phantom{a}}$ 

l,

# Mapning af køerne

Lad os antage, at "styremaskinen" har knudenummer n:: , og "tegnemaskinen" knudenummer m:: , Lad osendvidere antage, at vi "lægger" køen med resultater på tegnemaskinen, mens køen med de faste oplysninger og den med opgaverne ligger på styremaskinen. Vi skal da foretage følgende mapninger på de enkelte maskiner: Styremaskinen: LOGON m:: NET "INDFRAKT"="INDFRAKT" m

Alle opgavemaskinerne: LOGON m:: LOGON n  $NET$  "FASTEOP $I$ " = "FASTEOP $I$ " n:: NET "UDFRAKTA"="UDFRAKTA"n NET"INDFRAKT"="INDFRAKT"m Tegnemaskinen: LOGON<sub>n::</sub>  $NET$  "FASTEOPI" = "FASTEOPI"  $n$ ...

NET"UDFRAKTA"="UDFRAKTA"n

Man kan f.eks. indlægge ordrerne i submit- eller batch-job, eller som faste punkter i en menu.

L

the contract of the contract of

L

 $\overline{a}$ 

L

L

- 1

í.

L

# DE BLÅ SIDER DE BLA SIDER<br>WELLENZ<br>PAKKENZ<br>PAKKENZ

På et tidspunk<br>COLINE lever<br>indeholdt RCT<br>indeholdt RCT<br>MikroLogo. De har man siden<br>2200.- excl. men siden<br>dere af de protect in deholdt<br>Peks er RCTeks<br>som ACP nu fin<br>isk opkald og<br>"87,5% rab<br>I dette nummer f<br>isk opkald og

Dette nummers ene softwaretilbud er en kombineret pakke, hvor man virkelig får valuta for pengene. For kr. 975,- excl. moms får man et professionelt tekstbehandlingssystem, et avanceret kommunikationsprogram samt et programmeringssprog.

På et tidspunkt blev der med PIC-COLINE leveret en diskette, der indeholdt RcTekst 1, ACP 2.1 og MikroLogo. Denne softwarepakke har man siden kunne købe for kr. 2200- excl. moms. Imidlertid er flere af de programmer, som pakken indeholdt, blevet opdateret. F.eks er RcTekst kommet i en helt ny og mere brugervenlig version, ligesom ACP nu findes i version 5, som bl.a rummer faciliteter til automatisk opkald og login. and the pair of the nummers and sole and the space of the nummers of the pair of the collins of the space of the space of the space of the space of the space of the space of the space of the space of the space of the space and the nummers and solution of the nummers of the state of the state of the state of the state of the state of the state of the state of the state of the state of the state of the state of the state of the state of the st

## "87,5% rabat"

I dette nummer sælges den nye pakke til en så lav pris som

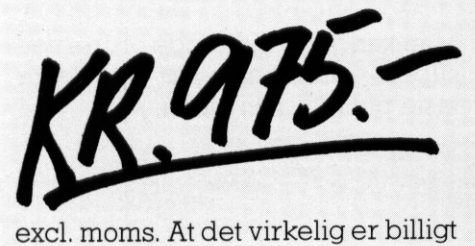

kan ses ved at de enkelte bestanddele af pakken 'i løsvægt' koster kr. 7800,- excl. moms - så det er da en rabat man kan forstå!

# RcTekst II

Rctekst II er noget anderledes og mere brugervenligt en RcTekst 1. Allerede ved opstart af systemet bemærker man en væsentlig forbedring, idet man kan se alle opgavenavne på skærmen, og kan vælge en opgave ved at udpege med markøren. Opgavenavnene er ikke længere (som i de fleste tekstbehandlingssystemer) begrænset til 8 tegn. Man kan nu lave opgavenavne på op til 35 tegn, inklusive mellemrum, kommaer osv. - altså et navn, der virkelig siger noget. Flere brugere (elever, klasser, lærere mv.) kan oprette egne kataloger, så man ikke får blandet sine opgaver. Af andre faciliteter kan i flæng næv- nes:

- Automatisk og halvautomatisk orddeling

**STATISTICS** 

- -— Fletning af breve og adressekartoteker
- Password beskyttelse af opgaver
- Automatisk indholdsfortegnelse og stikordsregister
- Klippe/ klistre funktion fra andre konsoller
- Oprettelse af leksikon

Mikrologo

- Programmeret udskrift

Flere af faciliteterne har været omtalt, i tidligere numre af PICCOLI-NIEN.

Det er ikke muligt her at give en komplet beskrivelse af RcTekst II. RcTekst II er fuldt på højde med markedets bedste tekstbehandlingssystemer, og anvendes af en lang række af Regnecentralens kunder indenfor den private og offentlige sektor.

Brugere med 4-bruger klynger skal være opmærksom på, at RcTekst holder visse tekst-filer åbne under egne kataloger, barriage benedt.<br>
Brugere med 4-bruger klynger skal<br>
er kan i flæng næv-<br>
holder visse tekst-filer åbne under<br>
14

Ĺ

# <u> 1989 - Johann John Stein, marwolaeth a bhann an t-</u> DE BLA DE BLÅ SIDER

## Tryk17 Tryk17 Tryk17 Tryk17

# Trykl? Åvis Tryk17 Plakat tryki7 Skygge TRYK17 NIGITA

Mikro Værkstedets meget populære trykkeriprogram Tryk16 har fået en storebror: Tryk17!

Med Tryk17 bliver der endnu flere muligheder for at fremstille flotte tryksager på skolen, uden at du skal have en laserprinter, en mus og ekstra lager! Nye faciliteter i Tryk17: Formatering af spaltetekster på skærmen, flere fonte, alle mål i millimeter, udstrakt brug af vinduer, passer til de fleste matrix-printere, og meget meget mere!

extra lager la souch, duch a state and the strain and the strain particular particular particular particular particular particular particular particular the form of the string and trying and transmission of the string of t Hvor du i Tryk16 råder over 4-12 overskriftstørrelser og 1 font, får du med Tryk17 mulighed for 14 forskellige fonte i op til 12 forskellige størrelser, og desuden mulighed for at invertere (hvid på sort) overskrifterne. Også de store superskrifter nyder godt af denne store udvidelse af skrifttyperne, og tager vi udvidelserne på spalteskrifterne med, råder du over mange tusinde skriftsnit. Tryk17 leveres til styresystemerne CCP/M og DOS. THEY IS also the set of the set of the set of the set of the set of the set of the set of the set of the set of the set of the set of the set of the set of the set of the set of the set of the set of the set of the set of 

ede ee ee ee de Roman de Roman de Roman de Roman de Roman de Roman de Roman de Roman de Roman de Roman de Roma

<u>at a discussion and a strategic construction</u>

Alle på skolen kan have glæde af Tryk17: I næsten alle fag, og på næsten alle klassetrin er Tryk17 et nyttigt værktøj. Desuden er Tryk17 også et godt program til fremstilling af undervisningsmaterialer. glæde af T<br>7 et nytti<br>1ling af u<br>...........<br>KYGGE+DIGI

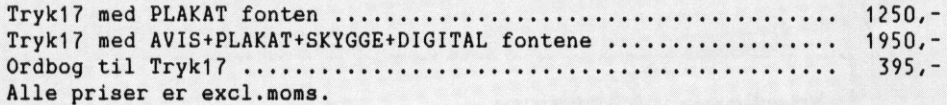

# EDB-HANDELEN

# for skoler og uddannelser

Mikro Værkstedet Odense 09103022 CPI København 01-237111

AAIC Aarhus 06469811

# Hele denne annonce er lavet med Tryk17!

I

# DE BLA DE BLÅ SIDER

# **Budget** Regnska Status

Et meget brugervenligt Piccolinepro- 1) Kontoplan for et år gram, der giver det fulde overblik over 2) Budget med beregninger ens private økonomi. Programmet arbej- 3) Månedens posteringer der på grundlag af 90 kontonumre, som 4) Do. sorteret i konti kan bruges efter eget ønske. 5) Månedens budget og regnskab Efter brug af programmet kan følgende 6) Status med diverse beregninger over udskrives: ønsket del af året. Et meget brugervenligt Piccolinepro-<br>
gram, der giver ett tulde overblik over<br>
ens private ekonomi. Programmet arbej-<br>
der på grundlag af 90 kontonumre, som<br>
kan bruges efter eget enske.<br>
Efter brug af programmet kan følge Et meget brugervenligt Piccolinepro-<br>
gram, der giver det fulde overblik over<br>
en private ekonomi. Programmet arbeje<br>
der på grundlag af 90 kontonumre, som<br>
Etter brug af programmet kan følgende<br>
udskrives:<br>
Program<br>
Progr

- 
- 
- 
- 
- 
- 

Programmet kan også bruges af flere elever, der arbejder i normal klyngeopstilling. Programmet ka<br>
bruges af flere el<br>
arbejder i normal klyr<br> **gere information:**<br> **ledegaard<br>
ldevænget 9<br>
Ddense M<br>
15 82 33<br>
17.00-18.00** 

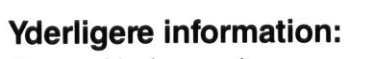

Jørgen Hedegaard Hvidkildevænget 9 5230 Odense M Tlf.: 09 15 82 33 bedst 17.00-18.00 ------------<br>
re information:<br>
edegaard<br>
vænget 9<br>
nnse M<br>
5 82 33<br>
00-18.00

Navn:

Skole:

Adresse:

 $\mathsf{B}$ v: $\_\_$ 

 $\overline{\mathsf{O}}$ 

16

# <u> Arabitat manazarta da manazarta da manaz</u> DE BLÅ DE BLÅ SIDER

rugen. Ønsker man derfor at anvende Rctekst II på en 4-bruger "klynge, vil det være nødvendigt at lægge disse filer i M-disken, således at disken ikke blokeres.

# | ACP5

 

 

 $\frac{1}{1}$ 

 

I 

ACP 5 er et kommunikationsprogram, som anvendes til asynkron terminalkommunikation mod databaser f.eks. via telefonnettet. Profgrammet kan trimmes til alle de gængse kommunikationsformer, hvad angår hastighed, terminal parametre mv. Som noget nyt i ACP (5 kan man lave automatisk opkald via et Piccoline modem. Dette gøres ved, at man i ACP 5 programme rer opkaldsparametrene, f.eks teleomstillingsbord, entesekvenser osv. Når man er kommet i forbindelse med modtageren, kan man også automatisk afsende en login-sekvens, bestående af f.eks brugernavn, password mv. oplysningen), kan f.eks se således ud: En opkaldssekvens til 0036 (telefon- $\begin{tabular}{|c|c|} \hline \multicolumn{1}{|c|}{\textbf{F} & \textbf{D}} \hline \multicolumn{1}{|c|}{\textbf{F} & \textbf{D}} \hline \multicolumn{1}{|c|}{\textbf{F} & \textbf{D}} \hline \multicolumn{1}{|c|}{\textbf{F} & \textbf{D}} \hline \multicolumn{1}{|c|}{\textbf{F} & \textbf{D}} \hline \multicolumn{1}{|c|}{\textbf{F} & \textbf{D}} \hline \multicolumn{1}{|c|}{\textbf{F} & \textbf{D}} \hline \multicolumn{1}{|c|}{\textbf{F$ Water optical<br>space measurement in the gas and the state of the state of the state of the state of the state<br>intermediate in the state of the state of the state of the state of the state<br>dimension communication of the stat  $\begin{tabular}{l|c|c|c} \hline \textbf{view} & \textbf{in} & \textbf{b} & \textbf{b} & \textbf{b} & \textbf{b} & \textbf{b} & \textbf{b} & \textbf{c} & \textbf{b} & \textbf{c} & \textbf{b} & \textbf{c} & \textbf{c} & \textbf{b} & \textbf{c} & \textbf{c} & \textbf{c} & \textbf{c} & \textbf{c} & \textbf{c} \\ \hline \textbf{res} & \textbf{res} & \textbf{at} & \textbf{c} & \textbf{c} & \textbf{c} & \textbf{c} & \textbf{$ 

MEDDEL "Kalder op til nummeroplysningen" DREI "0036"  $GENTAG$  "< $CR$ >< $BEL$ >" PAUSE "1"

## $SEND$  "< $CR$ >" VENT SVAR ")" SEND "?<CR>"

Opkaldssekvensen vil ikke blot ringe op (DREJ "0036"), men også sikre at databasen "vækkes' (GEN-TAG " $\langle CR \rangle$   $\langle BEL \rangle$ " - dvs, at der sendes et RETUR-tegn indtil telefonplysningen svarer med et "dyt"), og derefter bede om en hjælpemenu (SEND "?<CR>").

Ønsker man selv at etablere sig som en database, indeholder ACP 5 også faciliteter til dette - nemlig programmet ACPHOST.

Med dette program kan man lave et bulletin-board, som andre kan ringe op til. F.eks kan dette etableres for et skolevæsen, og kan rumme meddelelser, programbibliotek, elektronisk post mv.

# MikroLogo

Logo's anvendelse ide mindre klasser er sikkert kendt af mange. MikroLogo rummer primært den grafiske side af Logo, og kan bl.a. anvendes til den indledende datalæreundervisning, i matematikundervisningen m.m.

MikroLogo er en dansk version af skildpaddegrafikken fra Seymour Papert's Logo. Alle kommandoer og

sætninger er på dansk, og det er muligt at definere procedurer, så 'skildpadden' kan forstå nye ordrer. Sætninger og procedurer kan udføres direkte fra kommandolinien. Indtastning af procedurer foregår ved den indbyggede skærmorienterede editor, og procedurer kan gemmes og hentes på disketten. Tegninger kan vises på skærmen, på printeren eller ved tilkobling af en tegnebil/gulvskildpadde. MikroLogo er udviklet af en af pionererne indenfor brugen af Logo i Danmark, nemlig Fritz Knudsen fra Randers.

# Opdatering og bestilling

Piccoline-brugere, som har den gamle udgave af softwarepakken ('Diskette 4' eller SW1452), kan godt sende denne til opdatering. Prisen for dette vil imidlertid være den samme som tilbudsprisen, så vi vil foretrække at man bestiller pakken påny.

Bestilling af softwarepakken sker som sædvanlig ved indsendelse af kuponen på De blå Sider. Prisen er excl. moms. og som sædvanligt ydes der ikke yderligere rabat på P-klub-produkter.

# TALKNUS<sup>ER</sup>EN

niveaudelt pris: 385+moms

hovedregning<br>som computerspil

TALPILOTEN egning som moved"

# **ØKONOMISPIL**

VALUTA TRANSPORT **BØRS** pris: 460 + moms overslag HANDEL

ET SLAG PÅ TASTEN pris:  $345 + \text{moms}$ 

# ET KVALIFICERET GÆT

sandsynlighed vurdering af tal og diagrammer

pris:  $385 + \text{moms}$ 

PO-ELS DATA

TEGLVÆRKSVEJ 5, 4534 HØRVE

RING EFTER KATALOG TELF: 03469386

」

# <u>station and the station of the station of the station of the station of the station of the station of the station of the station of the station of the station of the station of the station of the station of the station of</u> DE BLA DE BLA DE BLÅ SIDER

### LK-STAT **SKRIV Video LK-STAT**<br>Et statistikpro<br>tegne grafer of<br>**LK-LÆS**<br>Et træningspr<br>dansk- og spe<br>ning. Edb Et tekstbehandlingspro-Et statistikprogram, der kan BILLEDVÆVE<br>MARGRETHE<br>Portræt af bill<br>Margrethe Ag<br>U-MA<br>U-MA<br>BOCC gram, der er lavet specielt til tegne grafer og kurver. BILLEDVÆVEREN MARGRETHE AGGER programme kr. 420,00 skoleelever og deres læ rere. kr. 240,00 Portræt af billedvæveren LK-LÆS Landscentralen for Under-Margrethe Agger visningsmidler udvikler, Et træningsprogram til VHS kr. 398,00 U-MATIC Kr. 569,00 producerer og distribuerer **KONSTRUER** dansk- og specialundervis-Et matematik-værktøj tilgeedb-programmer til underning. edb-programi<br>visningsbrug.<br>Samtlige proj<br>gang efter gc<br>Landscentral<br>valg, som bes<br>sentanter for<br>ganisationer i<br>med undervis Bøger **i brundt** visningsbrug. ometriske konstruktioner. kr. 465,000 kr. 75,00 Samtlige projekter er sat i gang efter godkendelse af FUNK<br>
Et matematik-værktøj til<br>
tegning af funktioner på<br>
skærmen.<br> **kr. 75,00**<br>
MASKINLIX<br>
Et program der udregner<br>
lix-tallet for en given tekst.<br> **kr. 190,00**<br>
LK-SERIEN<br>
LK-serien er en række edb-<br>
programmer til under FUNK Landscentralens edb-ud Edb-programmer | valg, som består af repræ-Et matematik-værktøj til tegning af funktioner på til undervisning sentanter for direktorater, kommunale og faglige orskærmen. kr. 75,00 ganisationer m.v., som har med undervisning at gøre. MASKINLIX Et program der uden biskunden (Et program der uden biskunden)<br>
Like-Serien er om række et programmer til under<br>
Maria Like-Serien er om række et programmer til under programmer til under anders interest.<br>
En ekspertsystem Et program der udregner lix-tallet for en given tekst. We select the strained of the theorem in the team of the strained to the strained to the strained between the team of the strained between the straining and the team of the team of the straining of the straining of the str kr. 190,00 **NYHED** LK-ARKIV LK-SERIEN Et kartoteksprogram. LK-serien er en række edbkr. 515,00 EDB-PROGRAMMER TIL UNDERVISNING programmer. til undervisning udviklet i samarbejde LK-PLAN ning udviklet i samarbejde<br>
med Danmarks Lærerhøj-<br>
skole.<br>
LK-TEKST<br>
Et brugervenligt og meget<br>
stabilt tekstbehandlings-<br>
program.<br>
Kr. 555,00<br>
COLORER INTERNET OF UNCERVIS<br>
Det nationale Servicecente Landscentralens store kamed Danmarks Lærerhøj-Et simuleringsprogram. kr. 490,00 talog, der indeholder ca. skole. 400 beskrivelser af edbprogrammer til undervis-LK-TEKST LK-REGN ningsbrug. Et brugervenligt og meget Et rimeligt stort regneark, kr. 106,15 stabilt tekstbehandlingsder er brugervenligt og teknisk stabilt. program. kr. 555,00 kr. 555,00 kr. 595,00 323 Landscel<br>For Undervisni<br>tionale Servicecenter for<br>mig yderligere oplysning ESTA  $\infty$  $\ket{p}$ En ekspertsystem skal. vejledning – V<br>for Imrere kr. 976,00  $\frac{2}{6}$ ka  $\mathbb{Z}$ **Landscelf**<br>for Undervisnin<br>mationale Servicecenter for<br>ad mig yderligere oplysninge<br>m:<br>le:<br>esse: **REGN**  $\mathbf{z}$  $\begin{pmatrix} 1 & 1 \\ 1 & 1 \\ 1 & 1 \end{pmatrix}$ Et lille elektronisk regneark.  $\mathcal{L}$  $\mathcal{E}$ kr. 230,00 X-MIT Et program til kommunikathe company of the company of the company of the company of the company of the company of the tion. Man kan søge i eks-DESIGN AF terne databaser, sende/ LEKTIONS-<br>PROGRAMMER Det nationale Servicecenter for Undervisningsmidler modtage filer og »skærm- $\rightarrow$ snakke«. En praktisk vejledning i kr. 535,00 Send mig yderligere oplysninger og bestillingskort. hvordan lærere kan designe edb-programmer til **ComCadPicture** undervisningsbrug. Navn: Et geografisk hjælpeværkole:<br>
resse:<br>
:<br>
:<br>
ponen sendes i en lukket<br> **ndscentralen for Undervi<br>
nevej 30<br>
00 København NV.**<br>
18 kr. 146,40 tøj til det professionelle tegneprogram ComCad. Skole: VEJEN TIL<br>BILLEDVÆVNING kr. 200,00 Videoprogrammet Billed-Adresse: I-BASE væveren Margrethe Agger Et databaseprogram. suppleres af dette lærer/ kr. 350,00 By: elevhæfte, der uddyber tradition, materialer og teknik-YOGHURT Kuponen sendes i en lukket kuvert til: ker. Et program, der skematisk Et program, diviser yoght<br>viser yoght<br>tionsproces. kr. 78,00 viser yoghurts produk-Landscentralen for Undervisningsmidler Ørnevej 30 Alle priser er incl. moms og tionsproces. kr. 200,00 2400 København NV. forsendelse.

# DE BLÂ DE BLÅ SIDER

DE BLA SIDER<br>
Turbo<br>Pascal 5.0 COLINE<br>
TURBO<br>
TURBO<br>
PASCAL COLINE<br>
TURBO<br>
PASCAL COLINE<br>
CPIPET General stykke tid arbejdet med at få Turbo<br>
CPIPET General stykke tid arbejdet med at få Turbo<br>
CPIPET General stykke tid ar

TurboPascal version 5.0 vil fremover blive solgt gennem EDB-handelen (se omtale andetsteds i bladet), men sælges allerede i dette nummer af PICCOLINIEN gennem de blå sider. Uddannelsesinstitutioner får et specielt tilbud på

## $r. 800, -$

pr. stk., mens andre må betale kr. 1495,-.

Ved købet får man både Partner/ PICCOLINE-udgaven og IBM-udgaven for samme pris. For at opnå den lave pris kræves det, at man på bestillingskuponen får sin skoles stempel. Man opnår ikke en skolelicens tildenne pris, men en normal maskinlicens, dvs at TurboPascal kun må anvendes på een datamat ad gangen. Hensigten med den lave pris er, at skolerne skal have råd til at købe flere eksemplarer til undervisningsbrug. TURBOPASC<br>
Durante de la proposa del proposa del proposa de la proposa de la proposa de la proposa de la proposa de la proposa del dels nos de la proposa del dels mortantes de la proposa del de la dels antes de la proposa

# Afløser PPAS og tidligere Turbo

urboPascal 5.0 afløser alle andre Pascal-versioner fra både PolyData og Borland. Dvs at man ikke mere kan købe specielle versioner af

PolyPascal eller TurboPascal til CP/M-86. CPI har betragtet det som en vigtig opgave at få tilpasset den nye TurboPascal, således at man fortsat kan foretage parallel udvikling på RC- og IBM-datamater,

TurboPascal 5.0 er i sig selv et markant skridt fremad i kompilerteknologien. Den indeholder to kompilere, et integreret udviklingssystem med editor, automatisk lænkning og debugger, og en stand-alone kompiler som kan anvendes til kompilering af store programmer.

Det integrerede udviklingsprogram indeholder en god editor, et meget avanceret lænkeprogram, hvor kun de anvendte moduler bliver lænket sammen med hovedprogrammet, og endelig en debugger som betyder, at man kan køre et Pascalprogram igennem linie for linie, I hver linie kan alle variable kontrolleres, og deres værdier kan eventuelt ændres. Man kan indsætte såkaldte "breakpoints". De medfører, at kørslen stopper, og man kan på dette sted derefter studere, hvorledes ens program opfører sig.  $\label{eq:20} \begin{minipage}{0.9\textwidth} \begin{tabular}{0.9\textwidth} \textbf{CPI}\text{ har} \textbf{Gen} \textbf{Pen} \textbf{Pen$ 

På et vilkårligt tidspunkt kan man undersøge, hvorledes udskriftskærmbilledet ser ud, blot ved et tryk på to taster. Der kan opsættes et antal såkaldte "watch"-variable, der giver informationer om, hvilke værdier bestemte variable har. Alle disse faciliteter foregår på kildetekstniveau, så man behøver ikke mere at kende til assemblerkode, for at kunne debugge et program.

and the same state of the same

Ifig. l erder vist et eksempel på det integrerede udviklingssystem.

Run-menuen er åben, og i den nederste del af skærmen er der vist et watch-vindue med en variabel ST og dens værdi på det aktuelle tidspunkt.

# C-DOS 5

Bortset fra de grafiske moduler virker alle de indbyggede faciliteter i TurboPascal 5.0påen Partner/PIC-COLINE. Dog er det nødvendigt, at benytte C-DOS 5, både som styresystem ved udviklingen og til det færdige program. Derfor vil EDBhandelen for skoler og uddannel-

┚

# DE BLA DE BLÅ SIDER

# **DE BLA<br>DE BLA<br>Tilbud fra HELIOS SOFTWARE og** Tilbud fra HELIOS SOFTWARE og ØYVIND BRANDT DATASERVICE

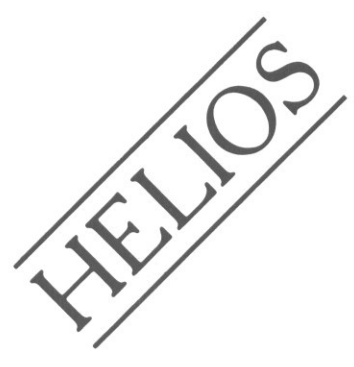

PROGRAMMET TIL

# DANSK- OG SPECIALUNDERVISNING

22 forskellige moduler til brug i din undervisning fra børnehaveklassen til 5. klassetrin.

Til alle moduler hører en udførlig lærervejledning.

Ring TELEFON 09 24 44 00 og hør nærmere, eller skynd dig at bestil!

## Jeg bestiller til Piccoline:

 $-By$ 

Postnr.

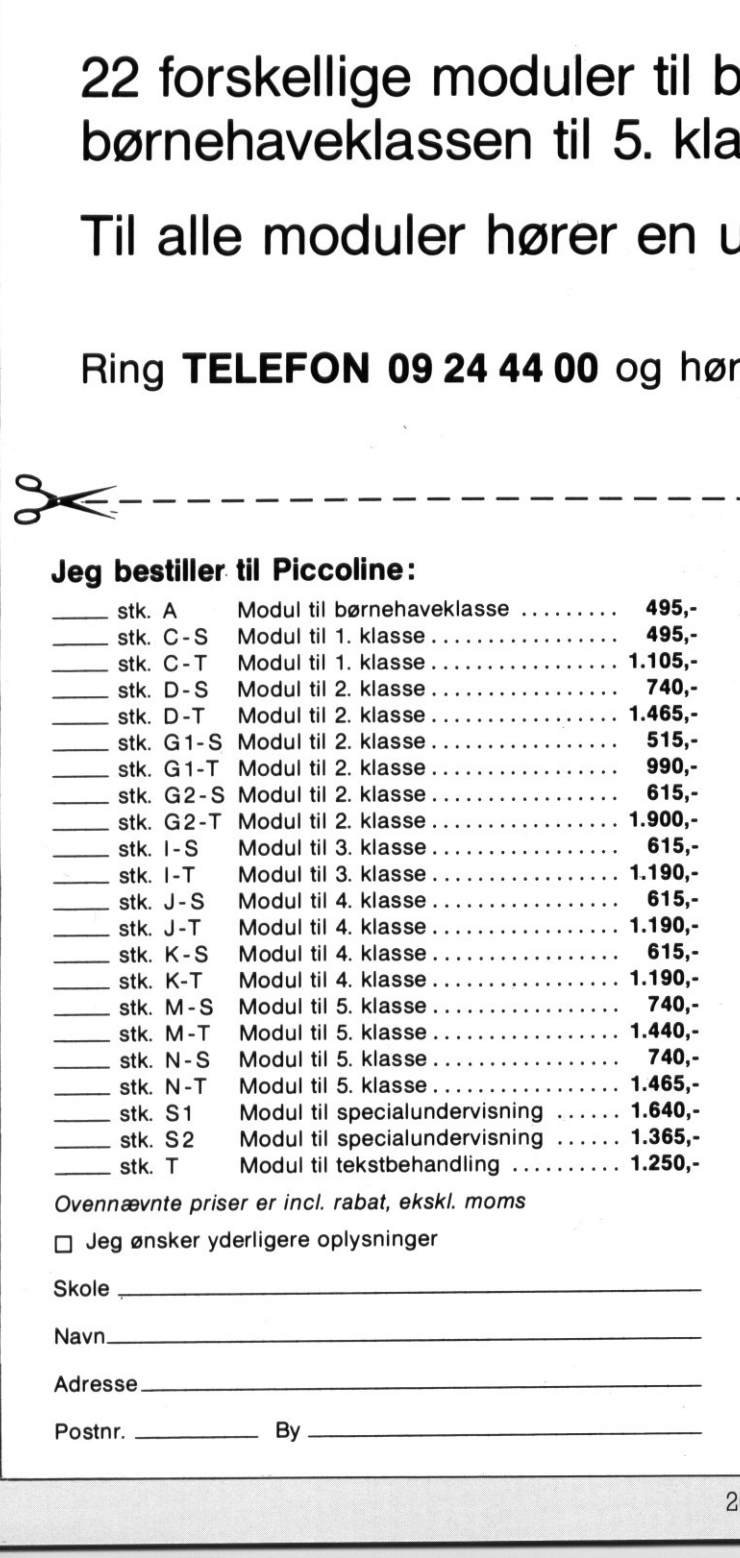

 $------------------------$ Ufrankeret<br>svarforsendelse Sendes<br>ufrankeret

Øyvind Brandt betaler portoen

60

S)

 $\mathcal{D}$ 

<u>Service</u>

S)

# ØYVIND BRANDT DATASERVICE

Bejerholmsvej 8 5762 Vester Skerninge

# <u> 1990 - Johann Barn, mars ann an t-Amhair ann an t-Amhair ann an t-Amhair ann an t-Amhair ann an t-Amhair ann an t-Amhair ann an t-Amhair ann an t-Amhair ann an t-Amhair ann an t-Amhair ann an t-Amhair ann an t-Amhair ann</u> DE BLÂ DE BLÅ SIDER

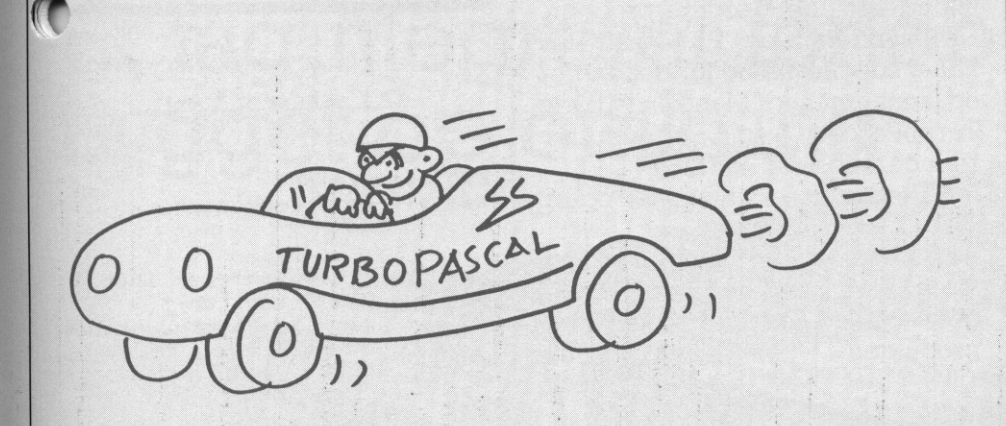

skoler kan få deres styresystem opdateret på en nem måde.

For at benytte det integrerede sy stem kræves mindst 768 Kb lager i atamaten (forklaring - se under Tips fra Support, red.), og det er nødvendigt at simulere et IBM-tegnsæt. Dette gøres med programmet CHAR8. Desuden må man simulere en IBM-skærm, og det gøres med programmet VPC. Både CHAR8 og VPC medfølger, når man køber TurboPascal 5.0.

# CRT-modulet

Udviklingen med TurboPascal 5.0 er så overbevisende, at man stærkt må anbefale alle at overgå til dette system, både i programmeringsundervisningen og i udviklingen af programmer. Editoren fungerer overraskende godt og effektivt, selvom den kører med en skærmsi-Pulator. Kompileringstiden er meget kort, selv på en maskine uden harddisk, og lænkningen foregår næsten upåagtet.

TurboPascal benytter et specielt modul til en række funktioner som feks. direkte udskrift til skærmen. Modulet hedder CRT oger nødvendigt at benytte. Desværre er dette modul så maskinspecifikt, at det ikke virker på en RC-datamat. CPI har derfor fået udviklet en erstatning, som er specielt optimeret for RC-datamater. Det indeholder nøjagtig de samme funktioner som det oprindelige IBM-modul. Hvis man feks. sætter variablen DIRECT-VIDEO=TRUE, vil en udskrift til skærmen ske direkte til skærmbilledet meget hurtigt og effektivt. Farstuere kan derivers av en av andete av andete av andete transformation and a deriver at henry the definement ( $\sigma$  at henry the derivers and the mode of the mode of the mode of the mode of the mode of the mode of the mode skoler kan la quees syresystem operative del membrid diater på en mondel membrid en arbette fra a berytte del membrid en mondel and the membrid of the mathematic fraction and the membrid of the membrid of the membrid of t

erne for for- og baggrunden er de samme. Bloter antallet af kombinationer 16 på RC-datamater, medens de er 256 på IBM-datamater. I CRT- modulet findes desuden en række andre faciliteter som viduer og markøradressering.

# Grafikken

Det er ikke muligt at anvende det grafiske modul fra TurboPascal på en RC-datamat. I stedet må man benytte CPI-graf. CPI-graf kan købes i EDB-handelen for kr. 595, og den findes i en version til både IBM og Partner/PICCOLINE.

I fig. 2 er vist, hvorledes et simpelt program skrevet med CPl-graf ser ud på skærmen. Grafikpakken un-

# EDB-diskette **GEOGRAFI** PICCOLINE/PICCOLO

Programmet består af:

### I Hovedmenu

Il EUROPA, der består af 12 underprogrammer med de europæiske staters, beliggenhed og tilhørsforhold som emne, med f.eks. samhandel, politisk samfundssystem og forsvarssystem.

Ill KLIMA, der har jordens klimazoner, isæt tempereret, som emne. IV BJERGE, der har bjergkæders alder og udseende som emne, bl.a. bjergkædedannelse, erosion og afleiring. IV BJERGE, der na<br>
der og udseende<br>
bjergkædedannels<br>
lejring.<br> **PRIS**<br>
Piccoline: 1 diske<br>
Piccoline: 1 diske<br>
Piccoline: 1 diske<br>
Piccoline: 3 diskett<br>
Programmet fo<br>
kendskab til EDB.<br>
J.S.KONSULE<br>
Postbox 4 . 4040<br>
Tel

### PRIS

Piccoline: 1 diskette kr. 450 Piccolo: 3 disketter kr. 400

Programmet forudsætter ingen kendskab til EDB.

Ľ

J.S.Konsulent ApS Postbox 4 . 4040 Jyllinge Telefon 02 13 23 96

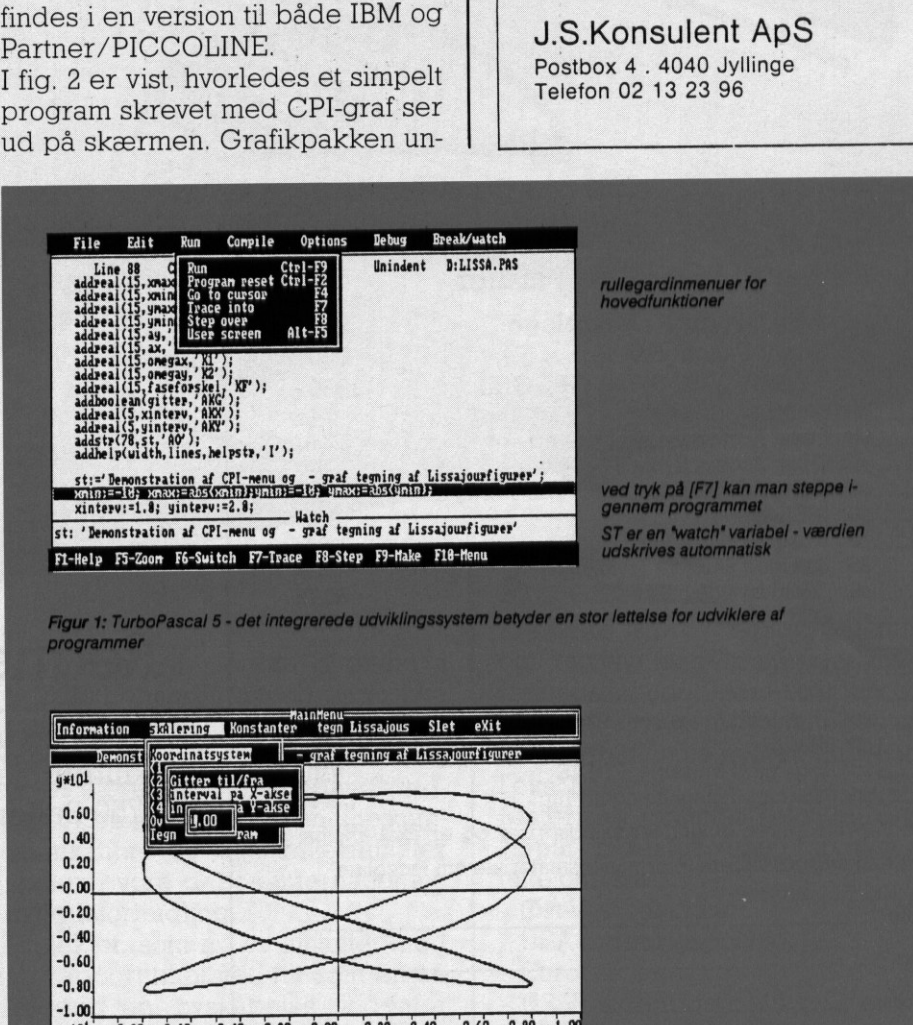

# DE BLA **DE BLÅ SIDER**

derstøtter en række forskellige skærmtyper, men dog kun i sort/ hvid. Den indeholder et fuldt udviklet ressourcesystem med bl.a. menuer, vinduer, dialogkasser og indlæsningsfelter. Desuden er den vinduesorienteret, således at man på skærmen kan have flere vinduer åbne på en gang. CPI-graf leveres til TurboPascal 5.0 opbygget i moduler, således at det kun er de moduler, man har brug for, der bliver

inkluderet i det færdige program. EDB-handelen og PICCOLINIEN har et specielt tilbud for december og januar måned. Man kan få både TurboPascal 5.0 og CPI-graf for en reduceret pris af kr. 1350,

for uddannelsesinstitutioner og kr. 1800; for alle andre.

Alle priser er excl. moms, og som sædvanlig ydes der ikke yderligere undervisningsrabat på P-klub produkter.

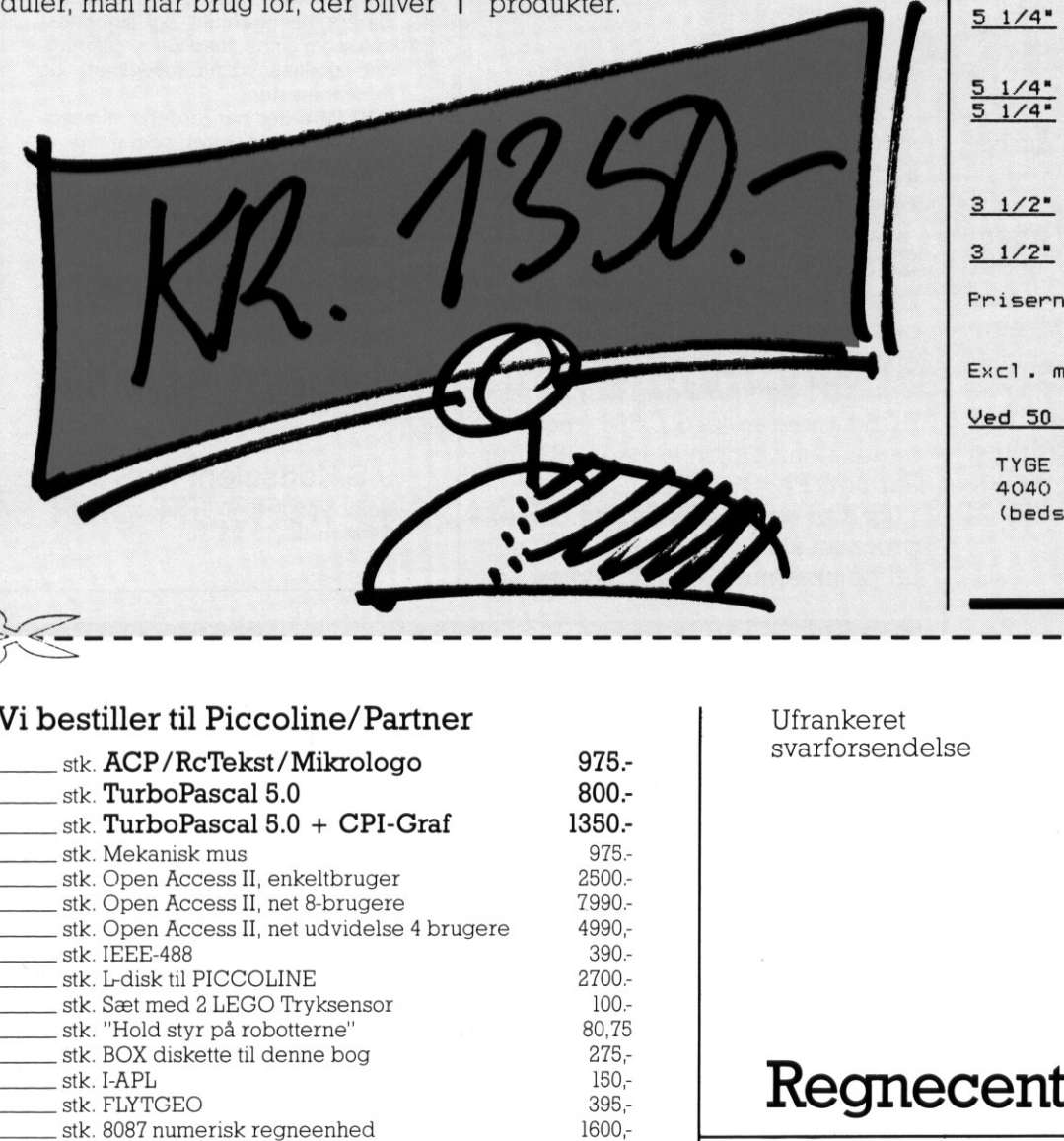

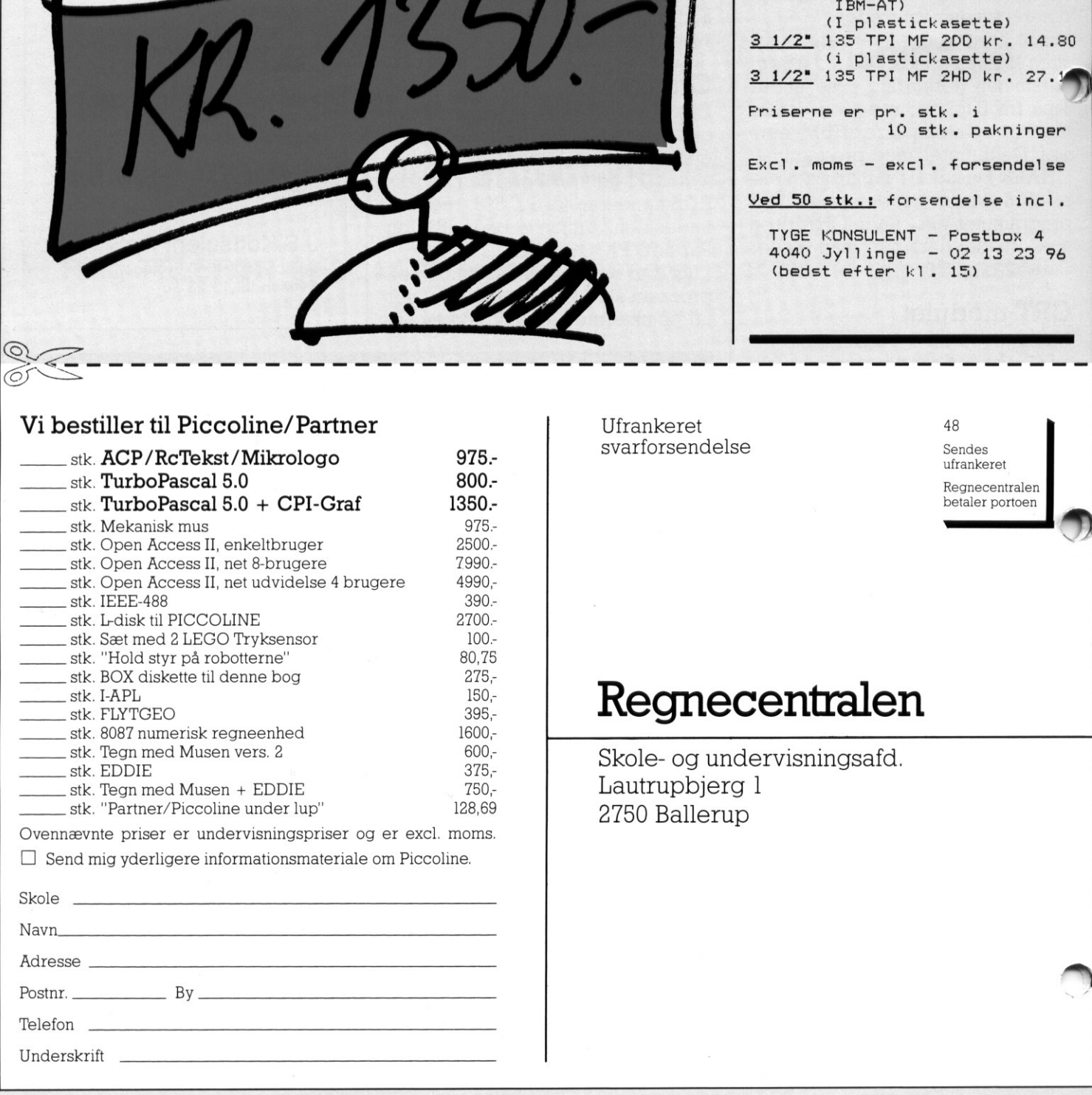

 $\Box$  Send mig yderligere informationsmateriale om Piccoline.

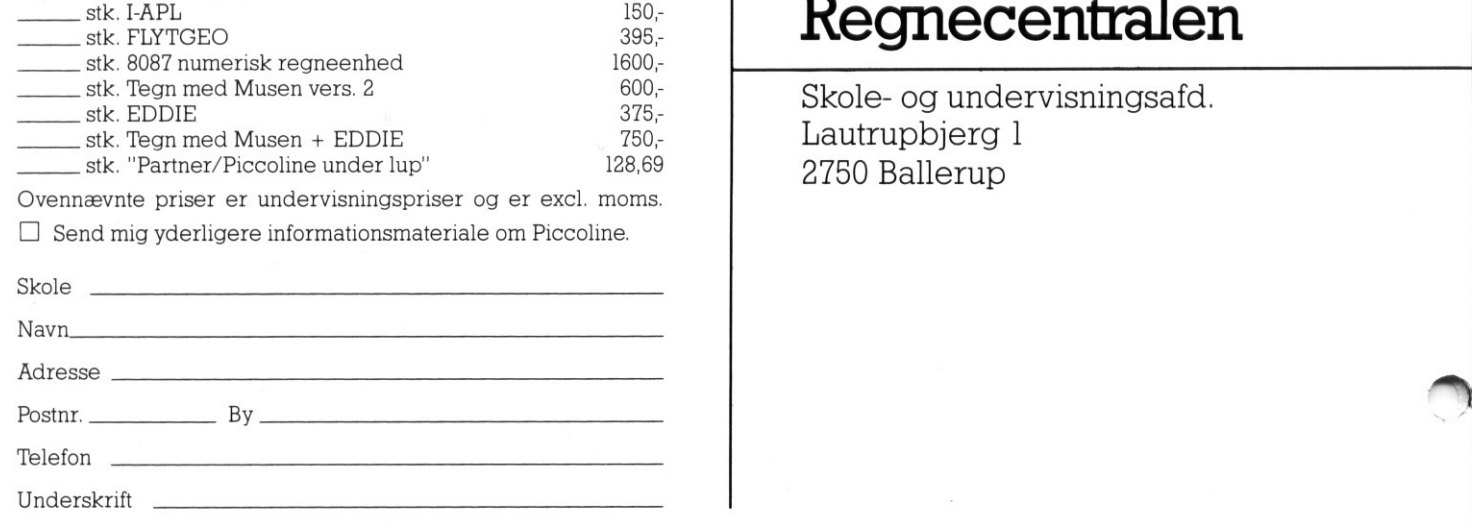

The proposition of the control of the control of the control of the control of the control of the control of the control of

.

.

men

Disketter

Kvalitet! - Garanteret 100% fejlfri CIS disketter til priser uden for al konkurrence 5 1/4" 48 TPI DS/DD kr. 7.40 (IBM PC/Amstrad/ Commandore/Piccolo)

(Piccol ine/Partner/

kr. 11.50 kr. 14.80

(I plastickasette) 3 1/2" 135 TPI MF 2DD kr. 14.80 (i plastickasette) 3 1/2" 135 TPI MF 2HD kr. 27.3

 $Excl.$  moms - excl. forsendelse Ved 50 stk.: forsendelse incl. TYGE KONSULENT - Fostbox 4 4040 Jyllinge - 02 13 23 9%

10 stk. pakninger

Køb til skolen!

Køb til hele kommunen!

 $1/4"$  96 TPI DS/DD 5 1/4" 96 TPI DS/HD

IBM-AT)

Friserne er pr. stk. i

(bedst efter kl. 15)

# Regnecentralen

**I Continued by Continued Street, and the continued by the continued by the continued by the continued by the continued by the continued by the continued by the continued by the continued by the continued by the continue** 

Skole- og undervisningsafd. Lautrupbjerg 1 2750 Ballerup

# 'Et fagintegreret forløb i engelsk bygget op omkring EN PICC<br>Bygget op omkring<br>EN PICC<br>Hamne Ohland Anderse<br>Parame Ohland Anderse<br>Register over, at forene træng i

# EN PICCOLINE

af Erik Philipsen, Frederikssund Gymnasium Hanne Ohland Andersen, Stenløse Gymnasium

Frederiksborg Amt har i 1988 været sponsor for en række udviklingsprojekter rundt om på amtets gymnasier. På Stenløse og Frederikssund Gymnasier har Piccolinerne formidlet verdensnyheder fra de store internationale nyhedsbureaueron-line til elever, som har simuleret journalister, copytasters, og redaktører af et hidtil uhørt internationalt organ, som bar navnet Inter-Frederiksborg Amt har i 1988 weret den var. at frederiksborg Amt har i 1988 weret Frederiksborg Amt har i 1988 weret sprojekter rund om på antes grom en var. at spronker and om på antes grom en var. at spronker and om the

**Barbara Maria Adama** 

**I see the see that the see that the see** 

ational Students" News. Dette muliggjordes takket være et meget frugtbart samarbejde med ledelsen af Ritzaus Bureau.

Prima and the prima and the prima and the prima and the prima and the prima and the prima and the prima and the prima and the prima and the prima and the prima and the prima and the prima and the prima and the prima and th RcTekstbehandling med en række fagintegrerede aktiviteter, som øver sprogfærdighed og samtidig giver eleverne en førstehånds indsigt, i den enorme rolle on-line kommunikation og skærmterminaler spiller i vore dages internationale nyhedsformidling.

Projektet, som nu er afsluttet med en rapport til amtet, fik som en aflægger en nyskabelse indenfor danske databaser, som nu er til rådighed for danske undervisningsinstitutioner, RB-INFO - men herom senere.

# Projektets idé

Eleverne arbejder med autentisk og dagsnyt engelsksproget materiale hentet ind via DataBox fra Ritzaus Bureaus indkommende stof fra internationale nyhedsbureauer, f.eks. Reuters.

Materialet omfatter f.eks. en dags "input" indenfor visse i forvejen aftalte områder:

-

 $\overline{a}$ 

- Øst-Vest relationer
- USA indenrigspolitik
- Europa
- USSR indenrigspolitik
- -— Mellemøsten
- Fjernøsten
- Afrika
- l OSV.

Hele materialet lagres på diskette og udskrives samtidig, og de mellem 100 og 150 A-4 sider fordeles til klassens elever med 5-6 sider til hver elev, der som "copytasters" skal foretage en førstesortering, efter hvilken stoffet kan fordeles til de relevante "newsdesks" svarende til de førnævnte områder: Øst-Vest relationer, USA osv.

<u> 1980 - Johann Barn, fransk politik en oarne fan de ferstjer fan de ferstjer fan de ferstjer fan de ferstjer f</u>

Hver "newsdesk" er bemandet med grupper af elever, som i næste omgang vælger en eller to artikler, der skal bringes i bladet (spaltepladsen er yderst begrænset).

Disketteversionen af det modtagne stof bearbejdes dernæst ved hjælp af tekstbehandlingens forskellige faciliteter

Computerens søgefunktion bruges til at finde de udvalgte telegrammer, som derefter bearbejdes, idet elementer af det oprindelige sprogmateriale bevares, mens andet udelades og omformes ud fra de redaktionelle principper, der er gældende: bl.a. at modtagerne (kammeraterne) skal kunne forstå detlæste både indholdsmæssigt og sprogligt. Der skal altså muligvis tilføjes baggrundsstof og der skal ændres i ordvalg m.m. stof beachige demast ved bijelp<br>
and tekstbehandlingens forskellige<br>
and tekstbehandlingens forskellige<br>
dukter.<br>
Taciliteter.<br>
Taciliteter.<br>
In all at finde de udvalge telegram-<br>
meats parameter and<br>reder bearbeigds, lid

Efter redigeringen udskrives det udvalgte stof i spalteformat, der laves overskrifter, der "lay-outes" (saks og lim-stift) og billeder (som lånes fra samme dags aviser) kopieres og klippes til. Hvorefter avisen kan gå i trykken på pædagogisk værksted.

I en ikke fjern fremtid vil ovenstående antageligt kunne udføres på en tillempet udgave af "desk-top publishing", så man undgår at bruge tid på den manuelle behandling.

Nu kan produktet studeres og sammenholdes med, hvad aviser - danske, udenlandske, radio og TV - fik ud af samme dags nyhedsstrøm, både hvad angår udvalg, opsætning, overskrifter, formulering osv.

# Simulationsteknikken som sådan

I en simulation er elevaktiviteterne funktionsbestemte og handlingsorienterede og i dette tilfælde er aktiviteterne tæt på - ja i direkte samspil med - livet udenfor skolen. De krav, der stilles til eleven, stilles ikke af læreren, som kommer stik-

<u> Tagair an t-aisean an t-aisean an t-aisean an t-aisean an t-aisean an t-aisean an t-aisean an t-aisean an t-ai</u>

kende med en duplikeret øvelse eller "game", men af de situationer eleven bringes i, efterhånden som simulationen skrider frem.

Dette fremmer på naturlig måde elevens oplevelse af en selvstændig læreprocess til: forskel fra den lærebogs- eller lærerstyrede. Hun skal tage selvstændige beslutninger, være kreativ, og oplever samtidig det direkte åbne samspil med det omgivende samfund. Det er autentisk materiale, der kommer fra det virkelige livs Ritzau. Hun kan vurdere sin egen indsats i forhold til professionelle journalisters produkter.

## Indlæringsmål som søges tilgodeset Computerkunnen og -viden:

- En praktisk beherskelse af tekstbehandling gennem en meningsfuld anvendelse af computeren
- Indsigt i hvorledes computerteknikken indgårien af informationssamfundets nøglefunktioner: nyhedsformidlingen.

(Et besøg på telegrambureauet giver et indtryk af, hvordan computeren anvendes i praksis - den samme situation og funktion opleves i datarummet.)

# Sproglig træning. Læsestrategier:

Alle tre grundtyper af læsestrategier trænes i naturlige arbejdssituationer.

- Scanning/search reading Første og anden sortering af nyhedsstoffet er en realistisk træning i scanning også kaldet search reading. fuld anvendelse af com<br>- Indsigt i hvorledes com<br>mikken indgår i en af inf<br>samfundets nøglefunk<br>hedsformidlingen.<br>(Et besøg på telegrar<br>giver et indtryk af, hvo<br>puteren anvendes i pra<br>samme situation og fun<br>ves i datarumme

- $-$  Skimming
- Næste trin i redigeringsproces sen gør brug af "skimming": Eleven skal danne sig et indtryk af om "telegrammet" er af interesse.
- Close reading Ved den endelige udformning af artiklen, der skal kortes ned og have tilføjelser og omformuleringer, kræves nærlæsning.

Det samme gælder, når overskrifter skal udformes.

- Ved sammenligningen med de "rigtige" aviser kræves igen alle de nævnte læsestrategier anvendt.
- "Journalese""
	- Udover de her nævnte sproglige indlæringsmomenter vil det intensive arbejde med journalistis  $m$ ateriale give fortrolighed  $me$ den særlige stilart "journalese", som er en forudsætning for at kunne læse engelsksprogede aviser uden for store vanskeligheder.

## Skriftlig sprogtræning

reauet - De<br>
n com-<br>
s - den<br>
n ople-<br> **egier:**<br>
strate-<br>
idssitu-<br>
så<br>
j af ny-<br>
k - De autentiske engelsksprogede forlæg, eleverne arbejder med på skærmen, frembyder en ret enestående mulighed for at give eleverne en art sproglig "gangstol", hvori de kan støtte sig til en eksisterende sprogligt korrekt og velformuleret basistekst, som de så må omredigere og forkorte.

æ

L

## ndsigt

Nyhedsgenrens balanceren mellem underholdning og information er en vigtig erkendelse for eleverne, og kendskab til omfanget af og principperne bag de kræfter, som styrer selektionen af nyhedsstoffet, kan ikke andet end give godt stof til "princippielle og teoretiske overvejelser i tilknytning til teksterne", samt få eleverne til at erkende deres egen danske "nyhedstjenestes" afhængighed af "den verden de møder i engelsksprogede tekster".

Hertil kommer, at de nuværende gymnasie- og HF-elever er vokset op med TVA eller timenyheder på P3 som deres væsentligste nyheds-**E**formidlere. Elevernes almindelige .iformationsniveau er ofte ringere end almindeligt antaget. Et lavt almindeligt informationsniveau afføder ofte ringe interesse og engagement. Her skulle både arbejdsformen ogemnet i sig selv kunne råde bod på både det ene og det andet. Som grundlag for et arbejde med de her nævnte problemer er der udarbejdet et tekstmateriale: The Production of News", som kan læses og diskuteres som led i undervisningsforløbet. (Kan rekvireres hos undertegnede.) by mass Fourier of the streak term of the content of the matter of the momentum of the momentum of the interaction of the interaction of the interaction of the interaction of the interaction of the interaction of the int sommater various in the control of the matter of the matter Religible point of the time<br>pyinch part of the matter Religible and models are considered as a<br>dimindleigit information in the signal independent of the minimal

# Klassetrin/ elevforudsætninger

Eleverne havde før projektet genmført 30-timers-kurset, men det iste sig, at den færdighed, de her havde erhvervet i tekstbehandling, var utilstrækkelig til, at de umiddelbart kunne gå i kast med projektet og det gjaldt også lærernes erfaring i at undervise heri, selvom de beherskede tekstbehandling som sådan ganske godt i forvejen.

Det betyder nok, at simulationen ladersig gennemføre på ethvert gymnasialt klassetrin og på alle linjer forudsat een væsentlig ting: eleverne skal have gennemgået og trænet de grundlæggende færdigheder i tekstbehandling, helst umiddelbart før de starter simulationen - og det vil sige, at tilrettelægningen af deres undervisning i EDB må prioritere tekstbehandling højt.

er blev undervejs udarbejdet arpejdsanvisninger til eleverne f.eks. vedrørende formatering, flytning af blokke, og andre af de funktioner

<u> 1990 - Jan Barnett, mars ann an t-Ann an t-Ann an t-Ann an t-Ann an t-</u>

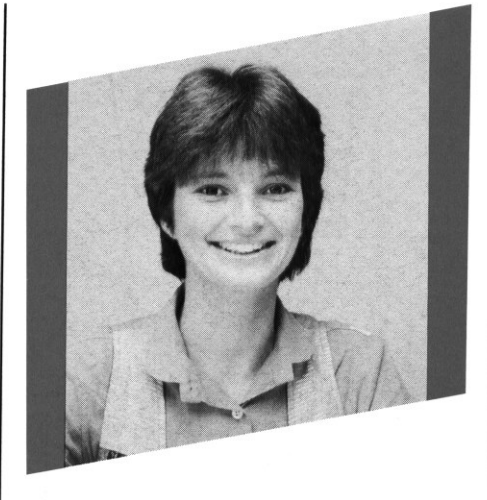

som ligger lidt ud over de helt elementære RcTekst funktioner. Endelig blev eleverne trænet yderligere i tekstbehandling f.eks. gennem opgaver, som besvarelse af spørgsmål til de perspektiverende tekster, der læstes i tilslutning til projektet, bl.a. "The Production of News".

# Et biprodukt

Som et vigtigt "datalogisk" delresultat af projektet kan det nævnes, at eleverne efter ferien fik lejlighed til at skrive engelsk stil med tekstbehandling, og at det her viste sig, at de havde tilegnet sig de rent håndværksmæssige færdigheder i en sådan grad, at de nu uden vanskeligheder kunne rette og redigere deres opgaver efter lærerens retteanvisninger på de udskrifter, han havde modtaget som opgavesæt. Dette må anses for et væsentligt biprodukt af projektet, idet det betyder, at klassen fremover vil kunne arbejde med skriftlig engelsk med brug af denne teknik, som rummer så mange pædagogiske fordele.

Til slut vil jeg godt opfordre lærere, som overvejer at prøve noget lignende til at gøre det, for det har mange spændende og relevante ingredienser - men skal det blive en succes, er forudsætningen, at de maskintekniske problemer ikke får lov til at slå for mange skår i forløbet. Læreren bør være fortrolig med RcTekst i stort set alle detaljer, og behersker læreren ikke selv de procedurer, der gælder for online kommunikation, down-loading m.m., er det nødvendigt at alliere datavejleder, som kan være til med en velvillig og kompetent

stede i klassen, når det brænder på, og som måske også kan lægge de forskellige opkaldsnumre og koder ind i funktionstasterne Fl, F2 etc. Så behøver man blot trykke en tast for at opnå kontakt med basen, opgive userid osv.

Sørger man således for at have check på disse detaljer, er successen til gengæld temmelig sikker.

# RB-INFO system

Samarbejdet med Ritzaus Bureau gav som nævnt stødet til at Ritzaus Bureau åbnede en ny spændende træningsbase for danske undervisningsinstitutioner, RB-INFO system. Dette er et tilbud til undervisere og elever, som gerne vil kombinere undervisning i datalære med f.eks. sprogundervisning og samfundsfag.

Det er et mini-system, der indeholder de originale tekstfiler fra fire nyhedsbureauer, som den normale informationsbruger til daglig kommer i forbindelse med:

- Ritzaus Bureaus egne (dansksprogede) telegrammer
- Reuter (på engelsk)
- AFP (det franske nyhedsbureau også på engelsk)
- DPA (det tyske nyhedsbureau på tysk).

Der er udgivet en detaljeret brugervejledning for, hvorledes man kommer i forbindelse med, og hvordan man anvender menusystemet i RB-INFO, Denne kan erhverves ved henvendelse til:

> Peter Schaeffer Ritzaus Bureau Mikkel Bryggers Gade 3 1460 København K 01 12 33 44

Her vil man også kunne træffe aftale om udstedelse af det nødvendige password m.m. Benyttelsen af RB-INFO vil være gratis i en forsøgsperiode.

 $\vert$ 

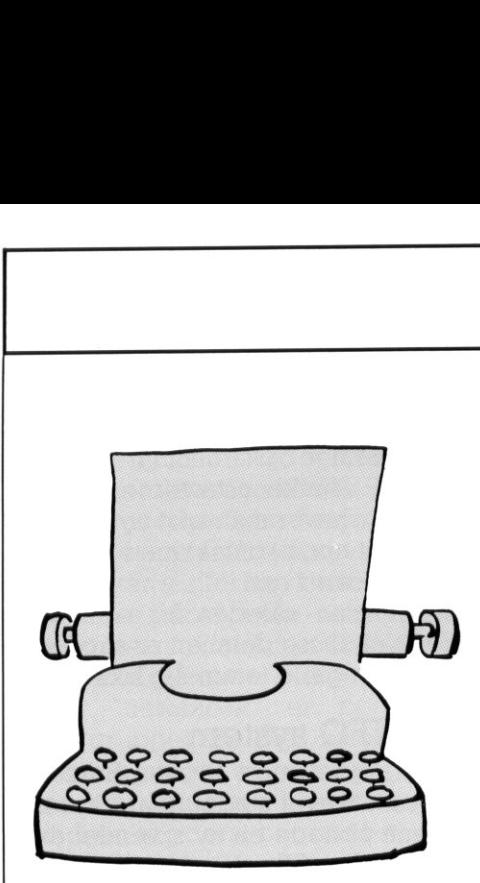

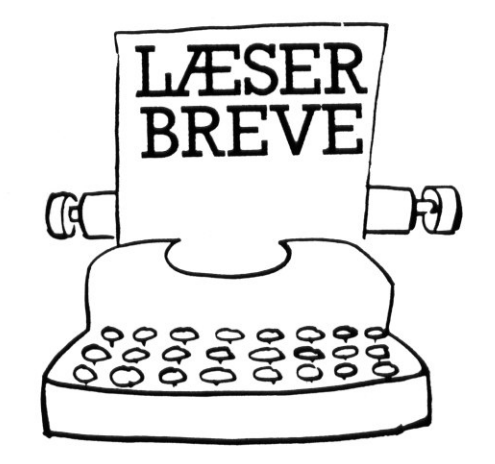

program nvm og hardware;

end;

var regs: record

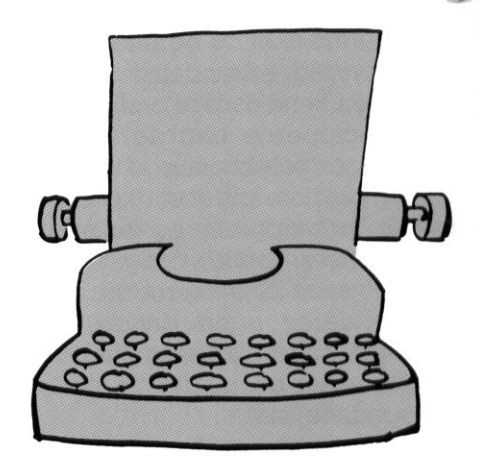

 $\blacktriangle$ 

# PolyPascalpakker til Comal80?

I bestræbelserne på at gøre Comal80 til et endnu stærkere sprog, er pakkebegrebet blevet indført.

Pakker i Comal80 er lette at lave, men giver ikke ret meget større spillerum.

I PICCOLINIEN har der været vist eksempler på Assembler-pakker. Disse er meget anvendelige, men Assembler-programmering er ikke let tilgængelig.

Programmeringen i PolyPascal er der efterhånden mange, der er ved at komme efter, hvilket også kan ses af PICCOLINIENs brevkasse. Desværre er Comal80 manualens beskrivelse af Pascal-pakker så "ulden", at jeg har svært ved at bruge den. Jeg kunne derfor godt tænke mig, at der i PICCOLINIEN blev bragt et lille kursus i Pascal-pakker, så de forøgede muligheder i Comal80 også bliver brugt.

> Karl Paulsen Rolighedsvej ll 5580 Nørre Aaby

## Svar fra redaktionen:

Det er rigtigt, at mange Pascalpakker umiddelbart tiltrækker flere end Assembler-pakker gør. Man har lavet et stort arbejde for at gøre det lettere for brugeren/programmøren at benytte disse pakker, men måske er det trods alt ikke så let endda. I det mindste er der en række regler, man skal overholde, idet man ellers - da man ikke arbejder med det sædvanlige sikkerhedsnet - risikerer at hele systemet "går ned". Lad os prøve, at vise metoden ved et konkret eksempel.  $\begin{tabular}{l|c|c|c|c} \textbf{PolyPascalpakker} & \textbf{1} & \textbf{Gomal80?} \\ \textbf{1} & \textbf{Bestreableiseme pá at gøre Co} & \textbf{1} & \textbf{1} & \textbf{1} & \textbf{1} & \textbf{1} & \textbf{1} & \textbf{1} & \textbf{1} & \textbf{1} & \textbf{1} & \textbf{1} & \textbf{1} & \textbf{1} & \textbf{1} & \textbf{1} & \textbf{1} & \textbf{1} & \textbf{1} & \textbf{1} & \textbf{1} & \textbf{1} & \text$ 

```
procedure nvm info; 
begin 
     writeln('1-2: Typenr'); 
writeln('5-6: serienr'); 
writeln('18: Resultat DIV 16: 1=Soft Scroll'); 
     writeln(' O: Rosurda DFV TO USIRKE Soft Scroll');<br>
writeln('25: Load fra O=A, 1=B, 13=NET');<br>
writeln('27: M-DISK: O=0, 1=64, 2=128, 3=192, 4=256');<br>
writeln(' 5=160, 6=320, 64=16, 128=32, 192=48');<br>
writeln('29: knudenr')
     writeln('30: værtnr'); 
writeln('52: systemdisk'); 
writeln('53: 255=PICCOLINE, O=Partner'); 
end; 
procedure hardware info; 
begin 
     writeln('0-3: Intern Lagerstørrelse');
      writeln('l4: ISBX=255, ellers 0'); 
writeln('15: Disk=255, ellers 0'); 
     writeln('18: Skærm: 0=50Hz/farve,1=50Hz/mono'); 
      writeln(' 2: SAMIMI 2=60Hz/farve,3=60Hz/mono');<br>writeln('19: Antal floppy diske');
end; 
function nvm(bytenr:integer):byte; 
begin 
     regs.ax:=3; 
     swint($28,regs); 
     nvm: =mem( .regs.es:regs.si+bytenr.); 
end; 
function hardware(bytenr:integer):byte; 
begin 
     regs.ax:=4; 
     swint($28,regs); 
     hardware: =mem( .regs.es:regs.si+bytenr.); 
end; 
begin 
     (+ Nedenstående er blot eksempler på kald. Er 
          ikke medtaget i endelig pakke +) 
      nvm info;<br>hardware info;<br>writeln( 'Knudenummer : ',nvm(29));<br>writeln('Systemdisk : ',char(65+nvm(52)));<br>writeln('Skærmtype : ',hardware(18));<br>if nvm(53)=255 then writeln('PICCOLINE');
     if nvm(53)=0 then writeln( 'PARTNER'); 
end. 
                                               ',nvm(29));
```
ax,bx,cx,dx,bp,si,di,ds,es,flags:integer;

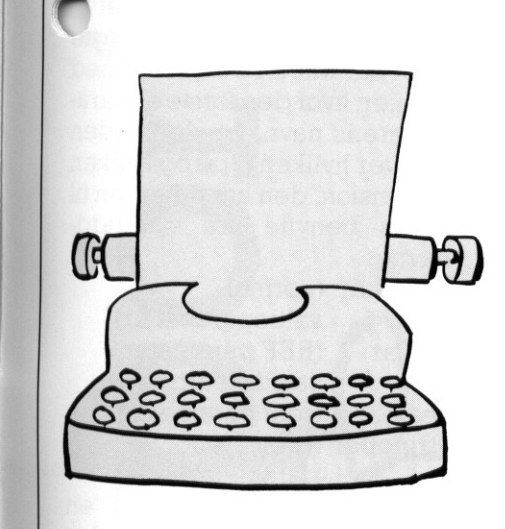

Figur 1 viser et eksempel på et lille PolyPascalprogram med to proceirer uden parametre og to funktioner med hver en parameter.

Deto procedurer benyttes blot til at beskrive potentielle parameterværdier for de to funktioner.

Funktionerne benyttes til at aflæse hardwareoplysninger og NVMlager - dvs konfigurationen - på den maskine, man arbejder med. For en nærmere forklaring - se Programmers Guide.

Vort ønske er, at omskrive dette program tilen Comal80-pakke, således at vi også får mulighed for at hente disse oplysninger fra Comal80.

Figur 2 viser hvordan dette program ændres til basis for en pakke. Vi har inddelt programmet i seks mråder:

 ligger på distributionsdiskette Der skal inkluderes et procedurebibliotek, indeholdende en række hjælpeordrer. Denne fil 4/4.

- 2)Procedurer uden parametre er relativ lette at omskrive. Det eneste man skal sørge for er, at man efter udførelsen vender tilbage til Comal80, og dette sker ved til sidst i proceduren at give en ordre fra det ovenfor omtalte procedurebibliotek, nemlig returnfar. Figur 1 viser et eksempel på et ille<br>
RollyBascalprogram med to procedurer med inverden parametre og to funktioner med here of the procedurer benyttes blottil at be shortware<br>
bestyre contribute parameter. We are the cons
	- 3) Funktioner (eller procedurer) med parametre er straks væsentlig vanskeligere. Der er her en række ting, man skal sørge for: a) Alle funktioner (eller procedurer) skal omskrives til parameterløse procedurer.

b) Parameteren må derfor erklæres i procedurehovedet, og da Comal80 kun arbejder med real og string parametre, kan en kon-

```
program pakke nvm hardware; 
     (*SI polypas*)
      const<br>dok nvmhw : stringmax =
      "Hardware og nvm kald til Piccoline/Partner';<br>dok nvm : stringmax =<br>TNVM oplysninger. Brug NVM_INFO for oversigt';<br>dok hardware : stringmax =
      "HARDWARE oplysninger. HARDWARE INFO for oversigt';<br>dok nvm info : stringmax =<br>"Oplysninger om bytenumre i NVM';<br>dok hw info : stringmax =<br>\frac{1}{\sqrt{2}} oplysninger om bytenumre i HARDWARE';
    var regs: record ax,bx,cx,dx,bp,si,di,ds,es,flags:integer; 
                                   end; 
    procedure init; begin 
     returnfar;<br>end;
   procedure nvm_info;<br>begin
              in<br>
in the state of the state of the state of the state of the state of the<br>
in the state of the state of the state of the state of the state of the<br>
in the state of the state of the state of the state of the state of the<br>
    returnfar; end; 
    procedure hardware_info;<br>begin<br>writeln('0-3: Intern Lagerstørrelse');
             writeln('13: LAN=255, ellers 0');<br>writeln('14: ISBX=255, ellers 0');<br>writeln('15: Disk=255, ellers 0');<br>writeln('15: Disk=255, ellers 0');<br>writeln('18: Skærm: 0=50Hz/farve,1=50Hz/mono');<br>writeln('19: Antal floppy diske');<br>
 end; 
   procedure nvm;<br>
var bytereal:real;<br>
byteint:integer;<br>
begin<br>
getrealpar(1,bytereal
skriv_byte(0);<br>skriv_reserver;<br>skriv_packtype;<br>closefile;<br>end.<br>27
 %pgintealpar(1,bytereal);<br>
yteint:=round(bytereal);<br>
regs.ax:=3;<br>
swint(40,regs);<br>
swint(40,regs);<br>
return_realresult(mem(.regs.es:regs.si+byteint.));<br>
nend;
   procedure hardware; 
var bytereal:real; byteint:integer; begin<br>
getrealpar(1,bytereal);<br>
byteint:=round(bytereal);
           swint(40,regs);<br>return realresult(mem(.regs.es:regs.si+byteint.));
 end; 
 begin<br>
openfile("nvmhw.hov");<br>
skriv_packtype;<br>
skriv_offset(ofs(dok_nvmhw));<br>
skriv_offset(ofs(init));<br>
skriv_offset(0);<br>
xitv_offset(0);
         skriv_navn('NVM');<br>skriv_realfunc;<br>skriv_offset(ofs(dok_nvm));<br>skriv_ofset(ofs(nvm));<br>skriv_navn('bytenr');<br>skriv_navn('bytenr');<br>skriv_typeogdim(valuepar+realpar,0);
       skriv_navn('HARDWARE');<br>skriv_offset(ofs(dok hardware));<br>skriv_offset(ofs(hardware));<br>skriv_byte(1);<br>skriv navn('bytenr');<br>skriv typeogdim(valuepar+realpar,0);
        skriv navn( 'NVM INFO');<br>skriv proc;<br>skriv offset(ofs(dok nvm info));<br>skriv offset(ofs(nvm inf5));<br>skriv_byte(0);
          skriv_navn( 'HARDWARE_INFO');<br>skriv_proc;<br>skriv_offset(ofs(dok_hw_info));<br>skriv_offset(ofs(hardware_info));<br>skriv byte(0);
```
۰

L

L

 $\begin{array}{c} \end{array}$ 

۰

 $\overline{a}$ 

L

L

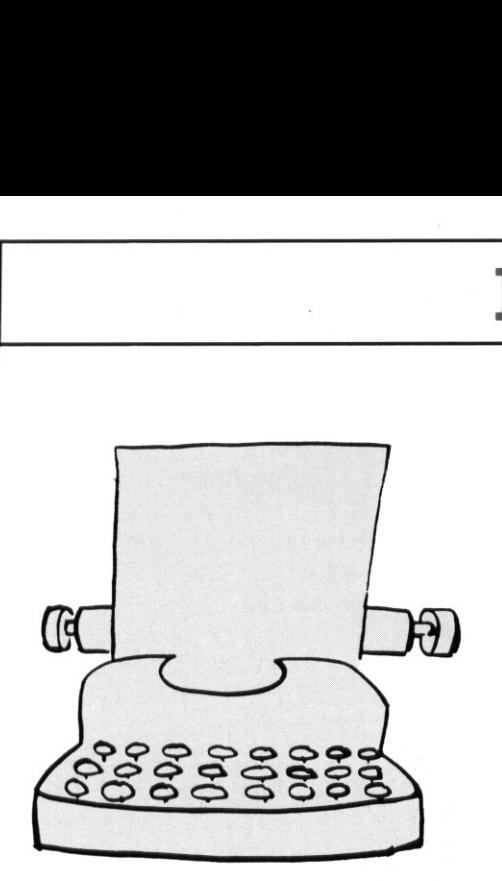

<u> 1989 - Johann Barn, amerikansk politiker (d. 1989)</u>

vertering blive nødvendig. Bemærk, hvorledes vi her har måttet definere både en integer- og en real-udgave af bytenr.

c) Parameteren hentes så vha. en ordre fra procedurebiblioteket kaldet getrealpar (der findes en tilsvarende kaldet getstringpar). Denne procedure har to parametre - dels parameternummeret (her blot 1), og dels navnet på den variable, som værdien overføres til. Bemærk, hvorledes vi først får hentet real-udgaven af bytenr, og derefter må konvertere den til en integer-udgave. vertering blive nodvendig. Be-<br>
mark, hvorleds vi her har måt seringsproced en definere både en integar- og på, i andre er er bet en fredheren både en integar- og på, i andre er og på andre er procedurebiblioteket i peutu

d) Hvis der er flere parametre til funktionen eller proceduren gentages punkterne b) og C).

e) Funktionen (eller proceduren) udregnes nu på uændret facon. f) Hvis det (som her) er en funktion, skal resultatet overføres til Comal80.

Detteskervhaendnuen ordre fra procedurebiblioteket - nemlig return. realresult. Der findes til strengfunktioner en tilsvarende kaldet return\_stringresult.

g) Værdier kan også tilbageføres (både i funktioner og procedurer) ved at benytte REF-parametre. I så tilfælde benyttes ordrerne putrealpar og putstringpar, der fungerer ligesom getrealpar og getstringpar.

- 4) For hver af de indgående procedurer/funktioner samt hele pakken kan man definere en tekststreng, der fortæller lidt om indholdet. Denne tekst fremkommer ved brug af DOCU-ordren i Comal80.
- 5) Pakken skal indeholde en procedure, som kaldes når pakken aktiveres fra Comal80. I visse

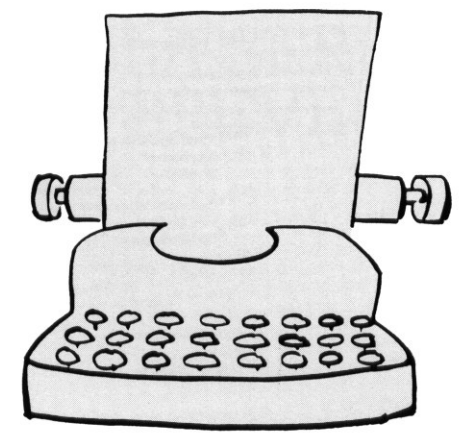

tilfælde er der oplagte initialiseringsprocedurer, man vil pege på, i andre er der ingen.

I det sidste tilfælde må man så lave en "tom" procedure, der blot returnerer til Comal80.

Pakken kan indeholde en EXITprocedure, dvs en procedure der kaldes, når pakken fjernes fra Comal80 (vha DISCARD). I vort tilfælde har vi ikke medtaget en sådan.

6)Man må lave et nyt hovedprogram, der beskriver pakkeindholdet. Denne del opbygges vha en række procedurer fra procedurebiblioteket, og kan opdeles i tre hovedområder:

a) Pakkehovedet. Første linie angiver en arbejdsfil, som systemet skal bruge. Navnet skal være det samme som pakkens navn, men med sekundærnavnet HOV.

Linie to og tre er ens for alle pakker. Linie 4 angiver ofset - dvs adressen - på dokumentationsstrengen. Hvis man ikke har en sådan benyttes istedet for ofs(dok picco) tallet 0.

Linie 5 og 6 angiver tilsvarende adressen på henholdsvis initialiseringsprocedure og exitprocedure. Bemærk, at vi ikke har nogen exit-procedure, men at linien ikke må udelades.

b) For hver procedure/funktion angives

- procedurens/funktionens navn
- typen:
- skriv\_proc, skriv\_realfunc eller skriv. stringfunc
- adresse på eventuel dokumentation
- adresse på proceduren

- antal parametre. Bemærk at her bruger ordren: skriv\_byte

- Hver parameter beskrives med tolinier, hvor den første er parameterens navn, og den anden angiver hvilken type og hvilken dimension, den har. Man kan til typen benytte fire standardnavne:

valuepar (normal

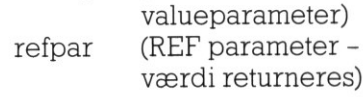

realpar (real parameter) stringpar (tekststreng parameter)

Typen fremkommer som en sum af et af deto øverste med et af de to nederste. I vort tilfælde er parameteren altså en normal real parameter.

Dimensionen er ved enkeltparametre altid 0. Hvis det er en dimensioneet variabel (array) angives dimensionen.

c) Pakkeafslutning. Denne består altid af disse fire linier. Den første angiver, at der ikke kommer flere procedurer/funktioner. Den anden reserverer plads til nogle arbejdsvariable. Den tredie afslutter pakkedefinitionen og den fjerde lukker den arbejdsfil vi dannede.

Vi har nu lavet det Pascalprogram, der danner grundlag for pakken. Programmet oversættes nu til en kommandofil ved hjælp af Pascalordren

>>P NVMHW

Derefter returneres (husk at gemme kildeteksten) til TMP-niveau, og ordren

NVMHW

udføres. Herved dannes filen PICCO.HOV .

Tilsidst udføres ordren PASPAK NVMHW

der danner pakken.

Det er vigtigt, at NVMHWCMD, NVMHW.HOV og PASPAKCMD ligger på samme disk.

 $\overline{\phantom{a}}$ 

# **NIEN**

## VPC

**CARD IN A REAL PROPERTY AND A REAL PROPERTY** 

**PE** 

Tips fra Suf

Mange af vore kunder har hørt rygter om dette program, som skulle gøre Partner/PICCOLINE "DOS kompatibel". Bl.a. har det været nævnt i PC WORLD nr. 9/88. Nu er "kompatibel" mange ting, og man må gøre sig klart, at hardwaren i Partner/PICCOLINE på næsten alle punkter afviger fra IBM. Hvad der er bedst kan naturligvis diskuteres. Vi på Regnecentralen vil påstå, at vor løsning med Partner/ PICCOLINE og styresystem CCP/ M-86 (eller CDOS)er bedst, men på den den anden side må man konstatere, at IBM-PC med MS-DOS er langt mere udbredt. Hardwaren er således væsentlig France de la marie de la marie de la marie de la marie de la marie de la marie de la marie de la marie de la marie de la marie de la marie de la marie de la marie de la marie de la marie de la marie de la marie de la marie **Example d'organiser du literature du literature du literature de la contratte de la contratte de la contratte de la contratte de la contratte de la contratte de la contratte de la contratte de la contratte de la contratte** 

anderledes end IBM, f.eks. er der ikke EGA-controller, de serielle porte ligger på andre absolutte adresser 0.S.V., så et program, der stiller specielle krav til hardwaren "går direkte" på hardwaren (f.eks. omprogrammerer disk-controlleren) vil aldrig kunne komme til at køre på Partner/PICCOLINE. På den anden side vil en Partner/

PICCOLINE, der kører CDOS 5.0 eller senere, understøtte alle de sy-

 for at skrive direkte på den adresse, stemkald, der findes i MS-DOS op til ver. 2.11, så mange MS-DOS programmer vil kunne køre uden problemer. Imidlertid opstår der problemer, når programmet "går udenom" styresystemet, og netop i een bestemt situation benyttes denne mulighed ofte af MS-DOS programmer! Det sker, når de ønsker at skrive på skærmen, ogatdet skal ske rimeligt hurtigt. Ganske vist findes der (naturligvis) systemkald til dette formål, men benyttes disse, går det temmeligt langsomt, og mange programmer vælger derhvor skærmlageret findes! Og så går det galt, når programmet kører på Partner/PICCOLINE, for her ligger skærmen et helt andet sted! For at omgå dette problem, er programmet VPC (Virtuel PC) udviklet. Programmet gør i princippet blot det, at det reserverer det område af lageret, hvor en IBM-skærm ligger, og herefter går det igang med at flytte indholdet af dette område op i Partner/PICCOLINE's skærmlager. Det bliver det så ved med i "al uendelighed", og man har herved opnået, at alt, hvad der skrives i "IBM-skærmens" område ender på Partner/PICCOLINEskærmen.

For at dette skal virke, er det naturligvis en nødvendighed, at det lagerområde, som "IBM-skærmen" ligger i, fysisk findes! Derfor er det et krav, at VPC kan reservere området fra 704Kb til 736Kb (ca. angivelser - afhængig af lagerets blokstørrelse). En Partner/PICCOLINE, som skal køre VPC, skal således minimum være udst" ret med 768Kb hovedlager - ikke .ordi programmet fylder så meget, men fordi det skal reservere en "stump" lager i "det høje" område. En Partner, der er udstyret med harddisk ("Winchesterdisk"), skal dog minimum have 896Kb hovedlager, idet harddisken også skal bruge en del af "det høje" lager til buffere.

At VPC fungerer tilfredsstillende skyldes bl.a., at Partner/PICCO-LINE rent faktisk er en hurtig maskine, og at man benytter et Multitasking styresystem.

VPC distribueres via vor datamedie-afdeling, tlf. 02 96 53 66.

Der faktureres kr. 130, som alene dækker udgifter til fremstilling/ håndtering og diskette. Hertil kom-

L

mer moms samt et faktureringsgebyr på kr. 50,, hvis der ikke samtidigt købes datamedier i et omfang, så ordren bliver på over kr. 500,

<u> 1989 - Andrea Stadt Britain, amerikan basar dan berasal di sebagai personal di sebagai personal di sebagai p</u>

# CDOS 5.2 rel. 5.0

SW1458, Concurrent DOS til PIC-COLINE, findes nu i rel. 5.0. Dette svarer til Partner's rel. 5.2, og indeholder en række forbedringer i forhold til det tidligere release. MS-DOS ""kompatibiliteten" er bedre (se notits vedr. VPC), bl.a. understøttes ANSI-escape-sekvenser og input/output kan redirigeres fra/til lokale diske og lokale printere. Der er flere indbyggede kommandoer: MD/MKDIR, CD/ CHDIR, RD/RMDIR, ERA, REN, SYSDISK, CLS (se sidste nummer af PICCOLINIEN) og flere andre.

Kommandoer skrevet i TMP'en gemmes i en buffer, hvorfra de kan hentes, redigeres og udføres igen. Denne facilitet er fantastisk behagelig for systemvedligeholdere og andre, der bevæger sig på TMPniveau. Ofte er det nemlig i udviklingsfaser de samme ordrer man

 $\label{eq:2} \frac{1}{2} \left( \frac{1}{2} \right) \left( \frac{1}{2} \right) \left( \frac{1}{2} \$ 

heletiden giver, og nu kan man altså blot "bladre" i de gamle ordrer og udføre dem påny.

Programmer, som benytter et 8-bit tegnsæt (MS-DOS programmer), kan bringes til at udskrive korrekte danske karakterer på printer ved at aktivere konverteringsprogrammet CHAR8.

Endelig benyttes nu DRNET 1.2, og nettets performance er klart bedre. Bl.a. er det ca. 20% hurtigere at boot'e via net.

CDOS 5.2, rel. 5.0 benytter minimum ca. 215Kb lager, netsystem min. 288Kb.

## Fig. 3

FUNCTION xios(ax,cx,dx : INTEGER): INTEGER; EXTERNAL 'XIOS.CMD';

FUNCTION printer-klar(printer-nr : INTEGER) : BOOLEAN;

BEGIN printer-klar:=xios(3,0,printer-nr) AND 255=255; END;

INTEGER) ; PROCEDURE switch.consol(consol : VAR dummy : INTEGER;

VAR dummy :INTEGER;<br>BEGIN<br>dummy:=xios(7,0,consol);

END;

a construction of the construction of the construction of the construction of the construction of the construction of

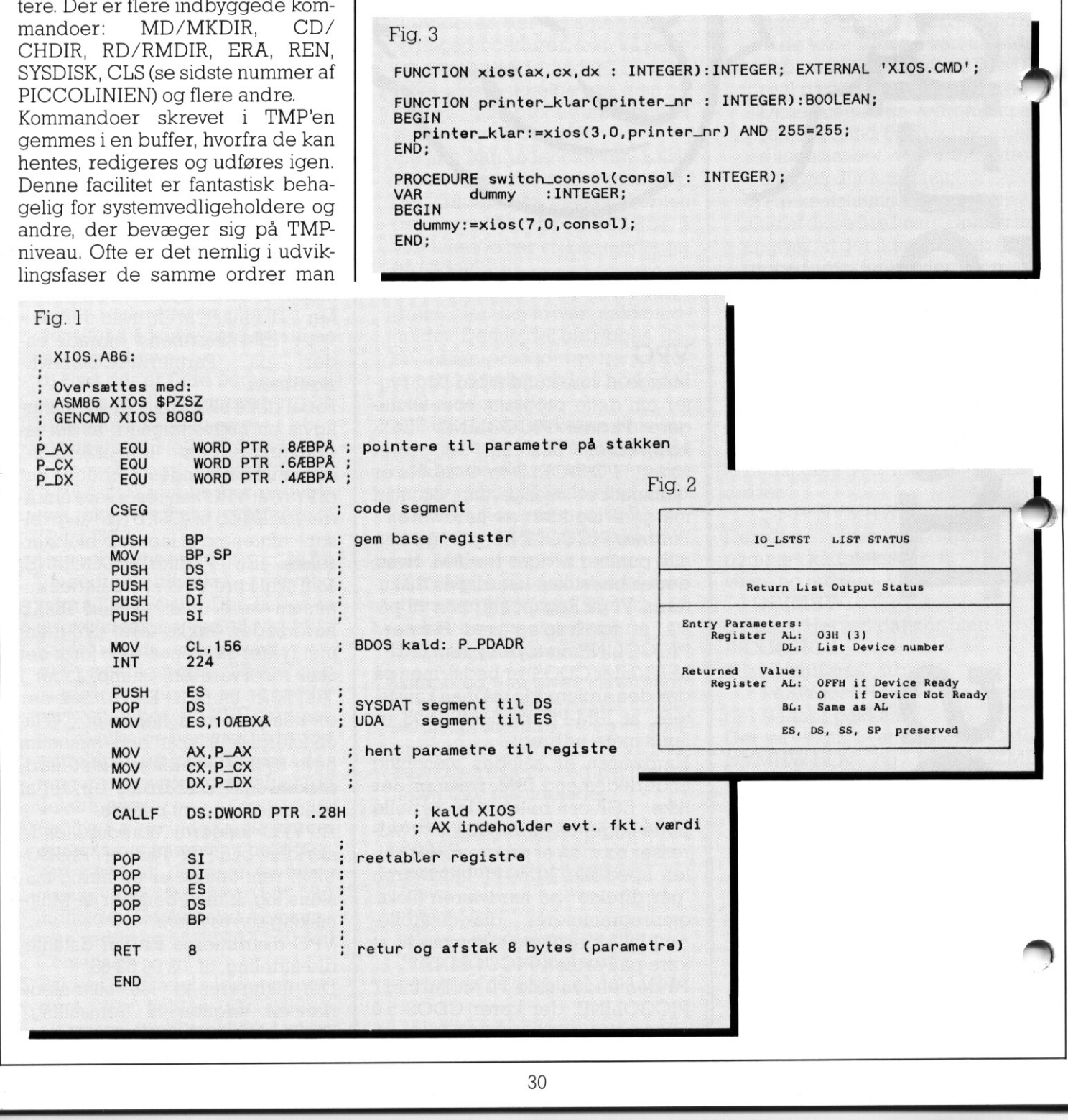

Er printeren klar?

Hvis man laver programmer, som skal bruges af andre end en selv, er det oftes ønskværdigt, at meddelelsen

"\*\* Skriver 0 ikke klar. 1 = gentag..." undgåes. Desværre er det ikke så nemt at se, om printeren er klar. Man er nødt til at have fat i en XIOSfunktion.

XIOS'en er det nederste lag i operativsystemet. Ovenpå ligger BDOS'en, som er den normale "indgang" til operativsystemet.

٦

▀

J

# PICCOI PICCOLINIEN PICCOLINIEN PICCOLINIEN

*Change Company* 

vis man vil kalde en XIOS-rutine. nå man have fat i XIOS-entry-pointadress, som ligger i SYSDAT-segmentet. Til denne adresse laver man så en CALLF.

Alt dette er ikke muligt at udføre i Pascal, så man må igang med enten inline maskinkode, eller en extern procedure, I fig. I er vist et eksempel på, hvordan man laver en extern procedure. Eksemplet indtastes og gemmes som XIOS.A86. Dernæst oversættes det med følgende to kommandoer:

## ASM86 XIOS \$PZSZ GENCMD CXIO 8080

Fig. 2 er en tabel fra "Concurrent" CP/M, System Guide" (side 4-14). Den viser hvordan XIOS-funktion 3<br>| HO-LSTST – LIST STATUS) bruges. Lerden mindst betydende byte i AX, så sættes AX til 3 er AL også 3. I fig. 3 er vist et lille Pascaleksempel på, hvordan man bruger XIOS-procedure IO-LSTST og IO-SWITCH. Bemærk at IO-LSTST kaldet kun kan bruges til lokalt tilsluttede printere. CP/M, System Guider (side 4-14)<br>
Den viser hvordan XIOS-funktion 3<br>
(LeTST - LIST STATUS) bruges.<br>
Let amenda betydende byte ille Pacola<br>
1 fig. 3 er vist et ille Pacola<br>
2. Let alle Pacola<br>
2. Salgesne, AX is a settes AX

Programmet viser også et andet eksempel på XIOS-kald, nemlig et hvor man kan skifte konsol fra programmet. Det er det samme XIOSprogram, der benyttes her, blot med en anden parameter.

AX, CX og DX er de registre, man normalt bruger til at sende parametre til XIOS-rutiner, skal man bruge andre, må man modificere eksem-

**Riverson Communication** 

# PICCOLINE/PARTNER STANDARD PROGRAMMEL

Herunder er vist et udvalg af de standardprogrammer,<br>som Regnecentralen udbyder til PICCOLINE / Partner.<br>Listen er begrænset til rene PICCOLINE programmer<br>(salgsnr. SW1400-SW1499) og enkelte Partner program-<br>mer (salgsnr. INE/FANINEN<br>st et udvalg<br>alen udbyde<br>rænset til<br>DO-SW1499) (SW1500-SW1<br>se for under<br>aldre rele<br>aldre rele<br>originale ( MCCOLINE/PARTNER<br>
PICCOLINE/PARTNER<br>
Herunder er vist et udvalg<br>
Som Regnecentralen udbyder<br>
Listen er begrænset til<br>
(salgsnr. SW1400-SW1499) c<br>
mer (salgsnr. SW1500-SW1499) c<br>
særlig interesse for under<br>
Podatering fra æ

Opdatering fra ældre release til nyeste foregår ved at indsende de originale disketter til:

Regnecentralen a/s att: "opdatering" Hovedvejen 9 2600 Glostrup

Salgsnr. Betegnelse Rel. Endret Pris

 $\mathbf{I}$ 

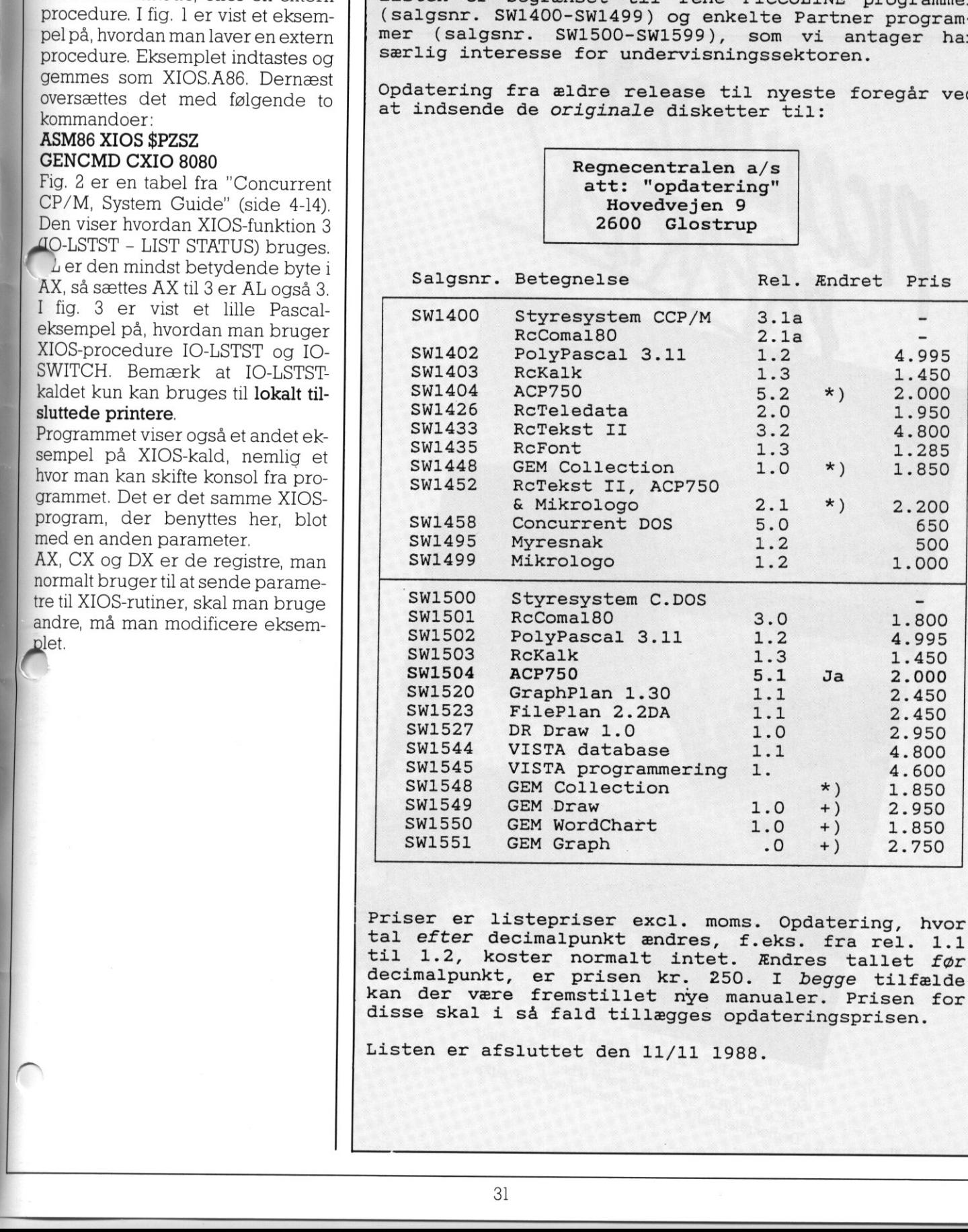

Priser er listepriser excl. moms. Opdatering, hvor<br>tal efter decimalpunkt ændres, f.eks. fra rel. 1.1<br>til 1.2, koster normalt intet. Ændres tallet før<br>decimalpunkt, er prisen kr. 250. I begge tilfælde<br>kan der være fremstil

Listen er afsluttet den 11/11 1988.

POSTBESØRGET BLAD (1535 Ap. V.)

IIII COOS

D温 mn

J

ROSKILDE AMTS GYMNASIUM

**DOMKIRKEPLADSEN** ADON ROSKILDE

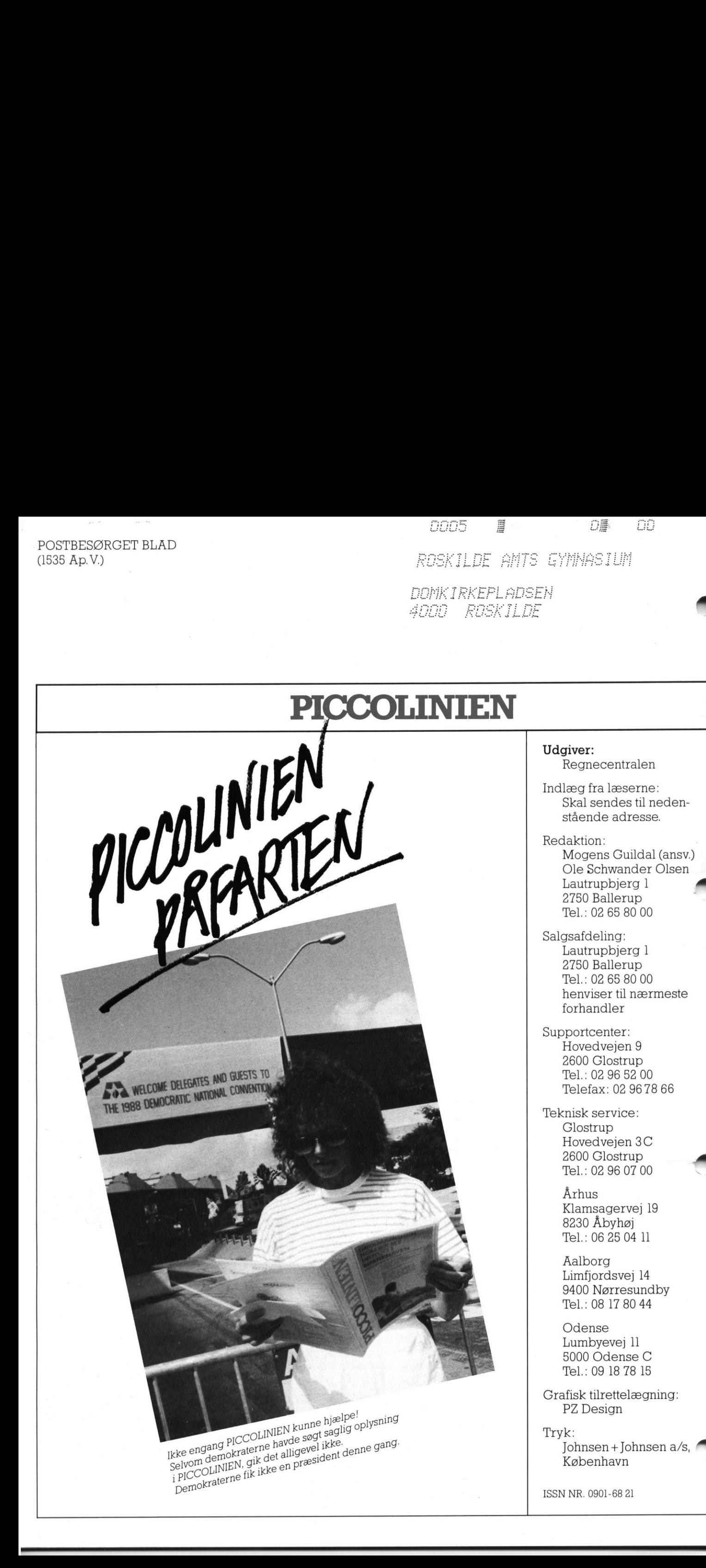